#### **INTRODUCTION**

KS0074 is a dot matrix LCD driver & controller LSI which is fabricated by low power CMOS technology. It can display 1, 2, or 4 lines with 5 x 8 or 6 x 8 dots format.

#### **FUNCTIONS**

- Character type dot matrix LCD driver & controller
- Internal driver : 34 common and 80 segment signal output
- Easy interface with 4-bit or 8-bit MPU
- Clock synchronized serial Interface
- $\cdot$  5 x 8 dot matrix possible
- $\cdot$  6 x 8 dot matrix possible
- Bi-directional shift function
- All character reverse display
- Display shift per line
- Voltage converter for LCD drive voltage : 13 V max (2 times / 3 times)
- Various instruction functions
- Automatic power on reset

#### **FEATURES**

- · Internal Memory
- Character Generator ROM (CGROM) : 9,600 bits (240 characters x 5 x 8 dot) Character Generator RAM (CGRAM) : 64 x 8 bits (8 characters x 5 x 8 dot) Segment Icon RAM (SEGRAM) : 16 x 8 bits (96 icons max.)
	-
	-
	- Display Data RAM (DDRAM) : 80 x 8 bits (80 characters max.)
- · Low power operation
- 
- Power supply voltage range : 2.7  $\sim\,$  5.5 V (VDD)<br>- LCD Drive voltage range : 3.0  $\,\sim\,$  13.0 V (VDD V5)
- CMOS process
- Programmable duty cycle : 1/17, 1/33 (refer to Table 1.)
- Internal oscillator with an external resistor
- Low power consumption
- Bare chip available

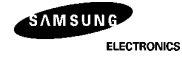

### Table 1. Programmable duty cycles

5-dot font width

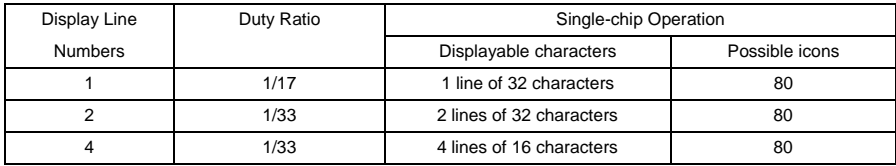

#### 6-dot font width

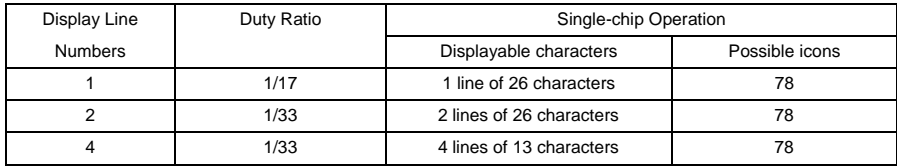

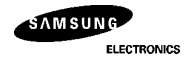

### **BLOCK DIAGRAM**

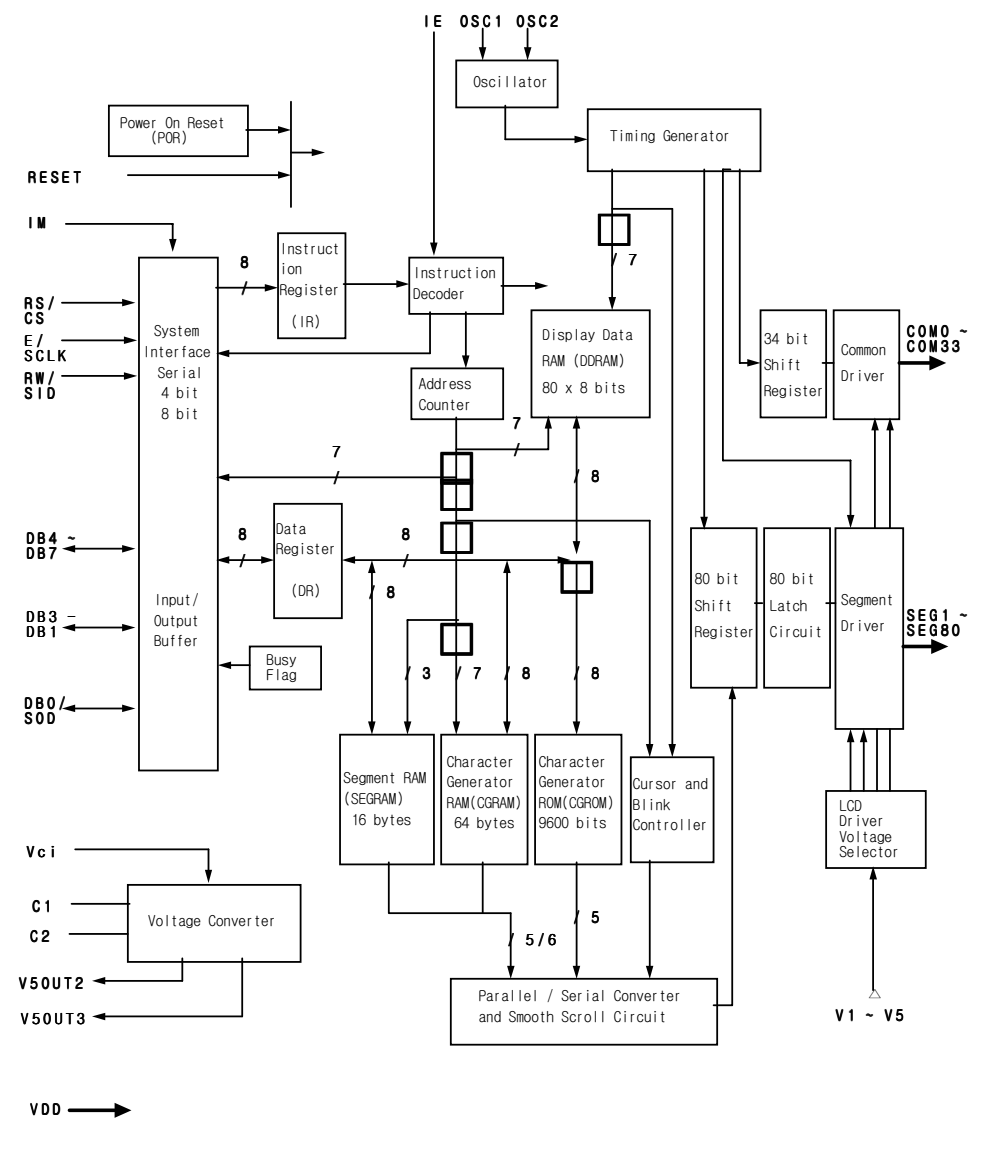

חיד  $GND$ .  $(vss)$ 

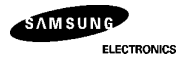

## **PAD CONFIGURATION**

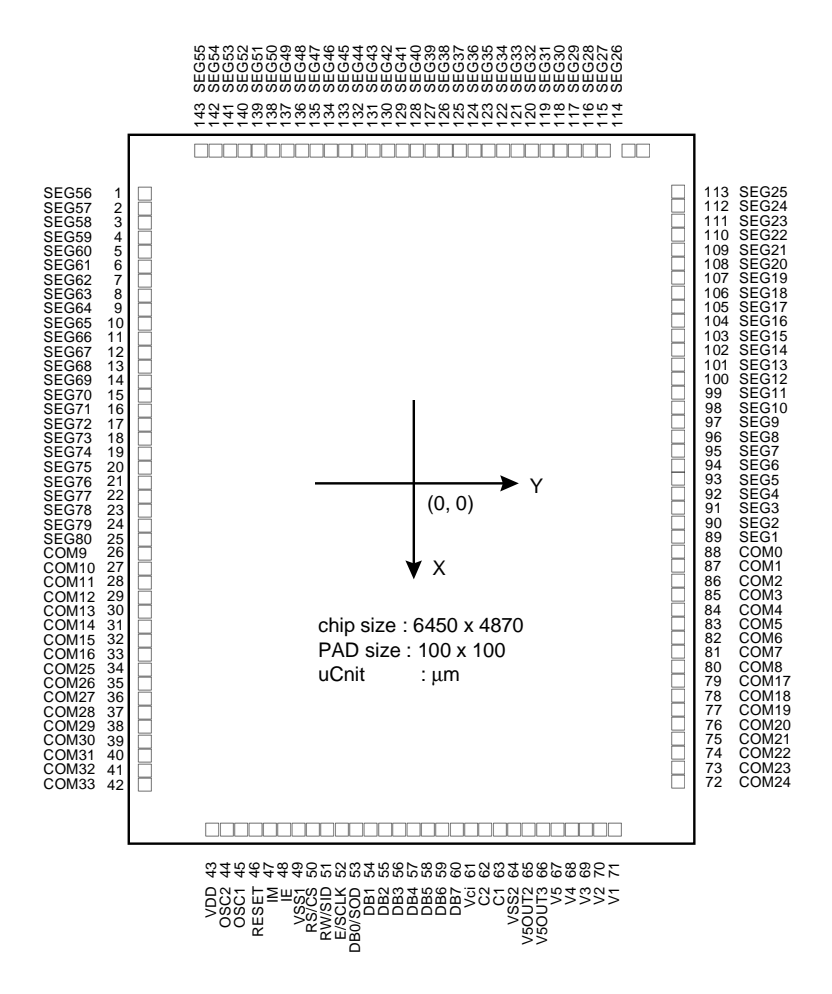

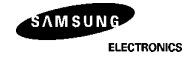

## **PAD LOCATION**

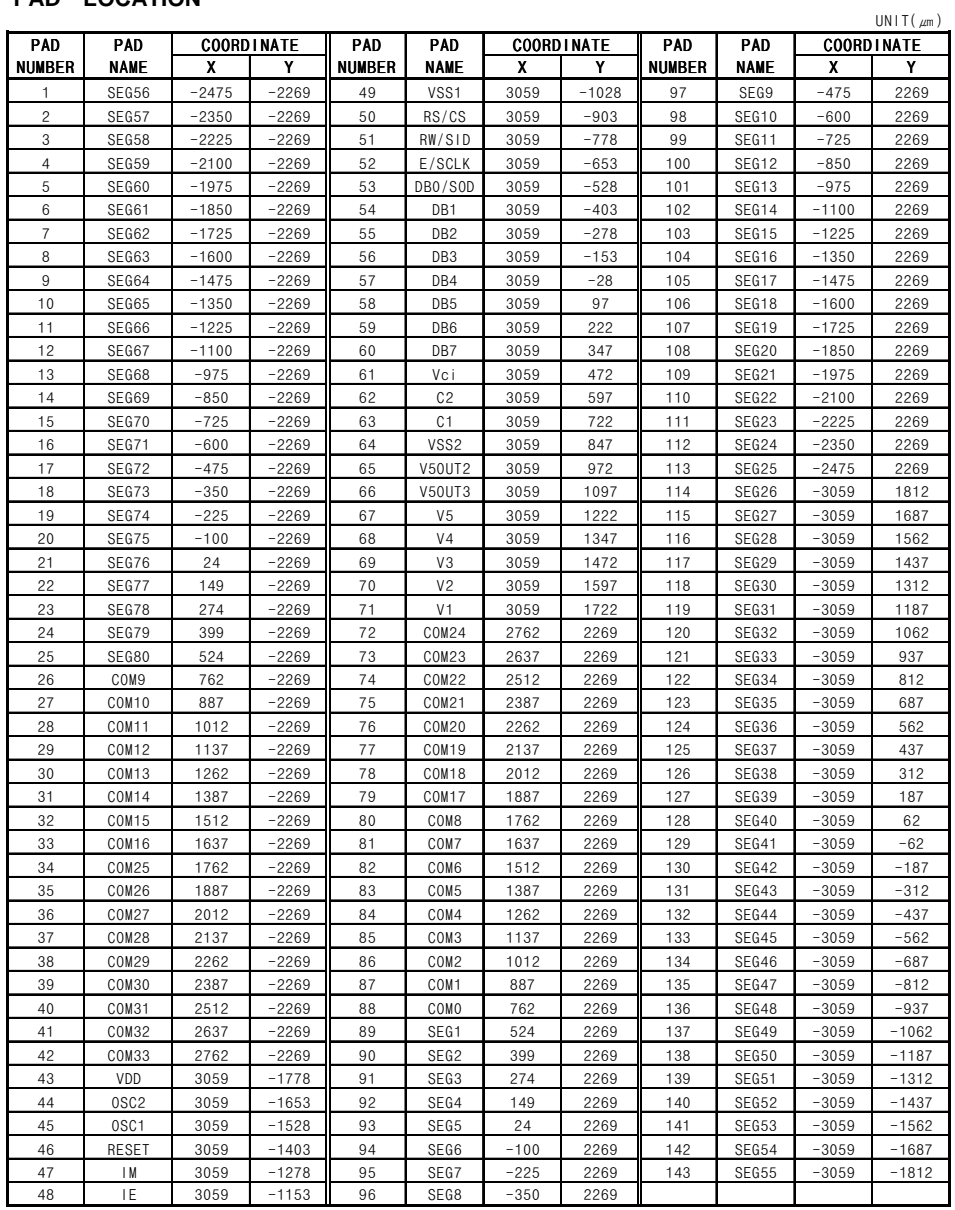

 $*$  "KS0074" Marking : easy to find the PAD No.107

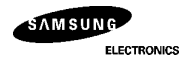

## **PAD DESCRIPTION**

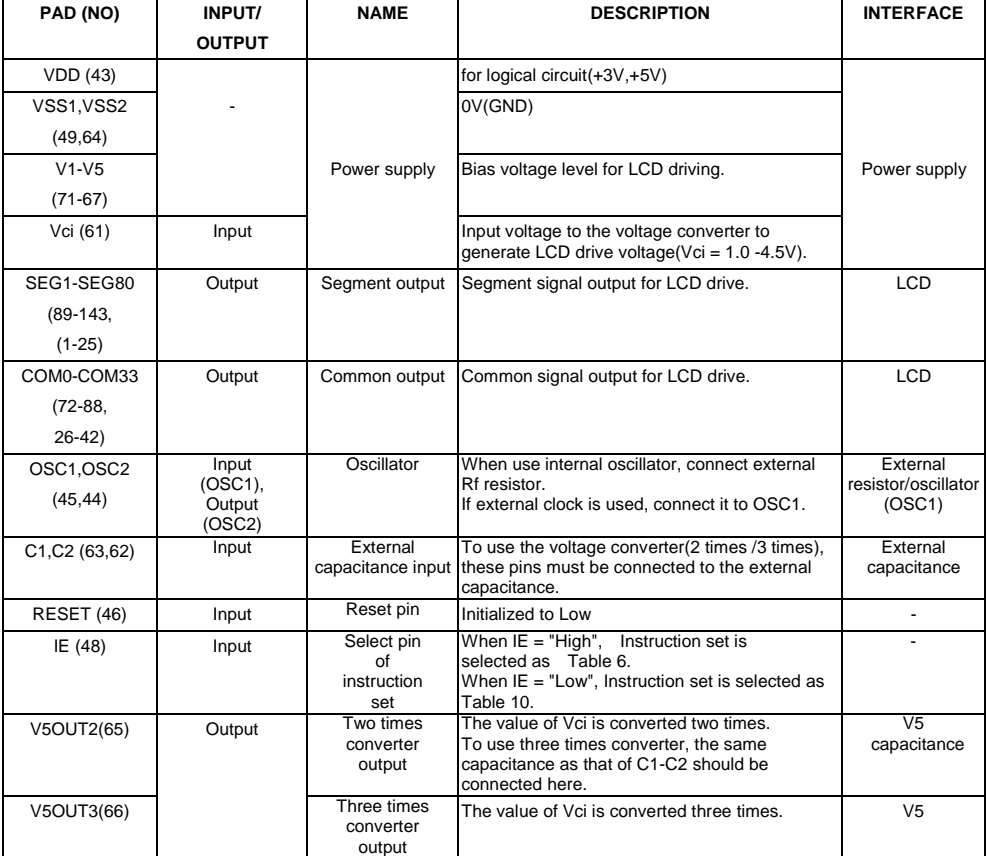

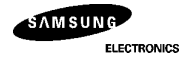

## **PAD DESCRIPTION** (continued)

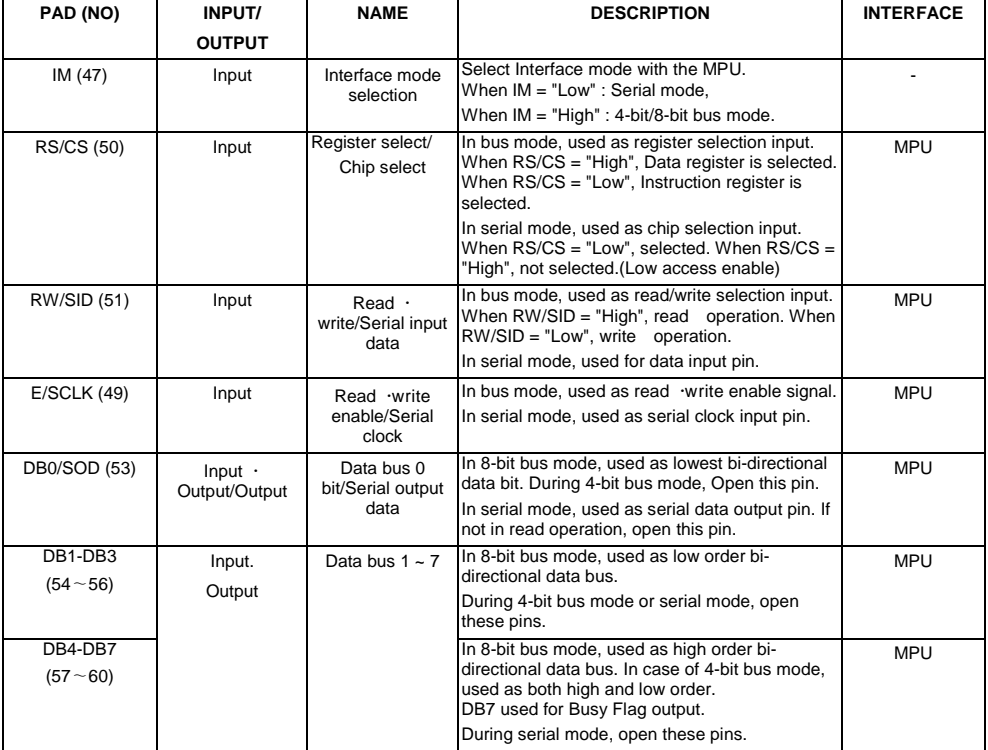

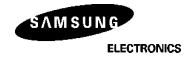

#### **FUNCTION DESCRIPTION**

System Interface

This chip has all three kinds interface type with MPU : serial, 4-bit bus and 8-bit bus. Serial and bus(4-bit/8-bit) is selected by IM input, and 4-bit bus and 8-bit bus is selected by DL bit in the instruction register.

During read or write operation, two 8-bit registers are used. one is data register (DR), the other is instruction register(IR).

The data register(DR) is used as temporary data storage place for being written into or read from DDRAM/CGRAM/SEGRAM, target RAM is selected by RAM address setting instruction. Each internal operation, reading from or writing into RAM, is done automatically.

Hence, after MPU reads DR data, the data in the next DDRAM/CGRAM/SEGRAM address is transferred into DR automatically. Also after MPU writes data to DR, the data in DR is transferred into DDRAM/CGRAM/SEGRAM automatically.

The Instruction register(IR) is used only to store instruction code transferred from MPU. MPU cannot use it to read instruction data.

To select register, use RS/CS input pin in 4-bit/8-bit bus mode(IM = "High") or RS bit in serial mode(IM = "Low").

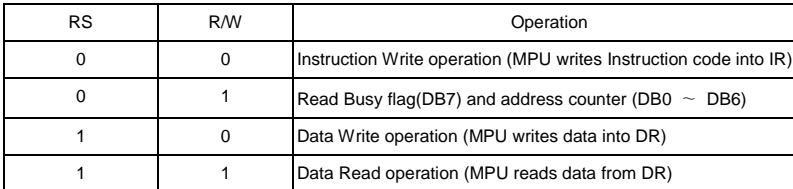

Table 2. Various kinds of operations according to RS and R/W bits.

Busy Flag (BF)

When BF = "High", it indicates that the internal operation is being processed. So during this time the next instruction cannot be<br>accepted. BF can be read, when RS = Low and R/W = High(Read Instruction Operation), through

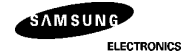

Display Data RAM (DDRAM)

DDRAM stores display data of maximum 80 x 8 bits (80 characters).

DDRAM address is set in the address counter (AC) as a hexadecimal number. (refer to Fig-1.)

Fig-1. DDRAM Address

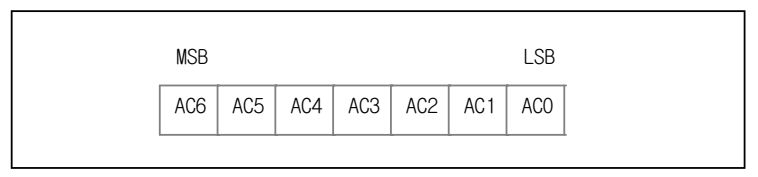

 **Fig-1. DDRAM Address**

1) Display of 5-dot font width character

 $@$  5-dot 1 line display

In the case of 1 line display with 5-dot font, the address range of DDRAM is 00H  $\sim$  4FH. (Refer to Fig-2)

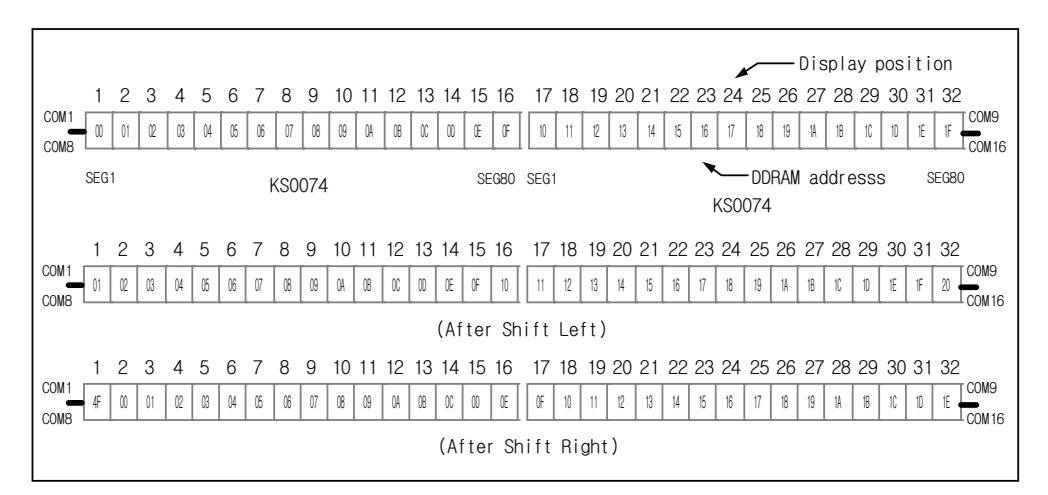

 **Fig-2. 1-line X 32ch. display**

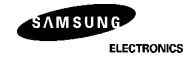

d 5-dot 2 line display

In the case of 2 line display with 5-dot font, the address range of DDRAM is 00H  $\sim$  27H, 40H  $\sim$  67H. (refer to Fig-3)

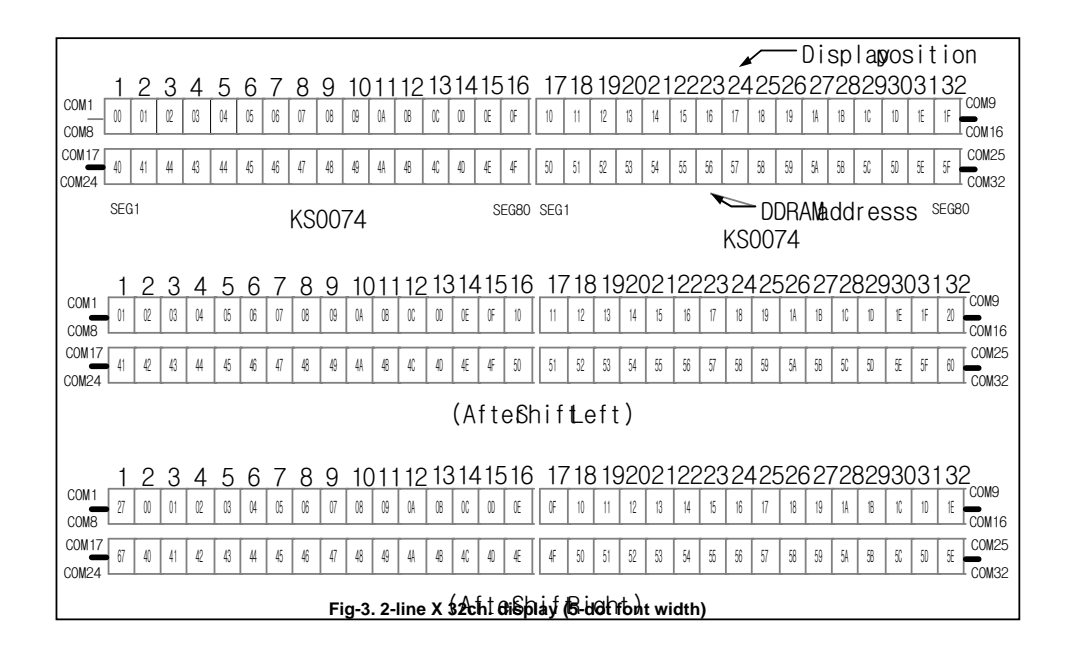

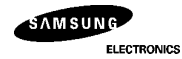

5-dot 4 line display

In the case of 4 line display with 5-dot font, the address range of DDARM is 00H-13H, 20H-33H, 40H-53H, 60H-73H. (refer to Fig-4)

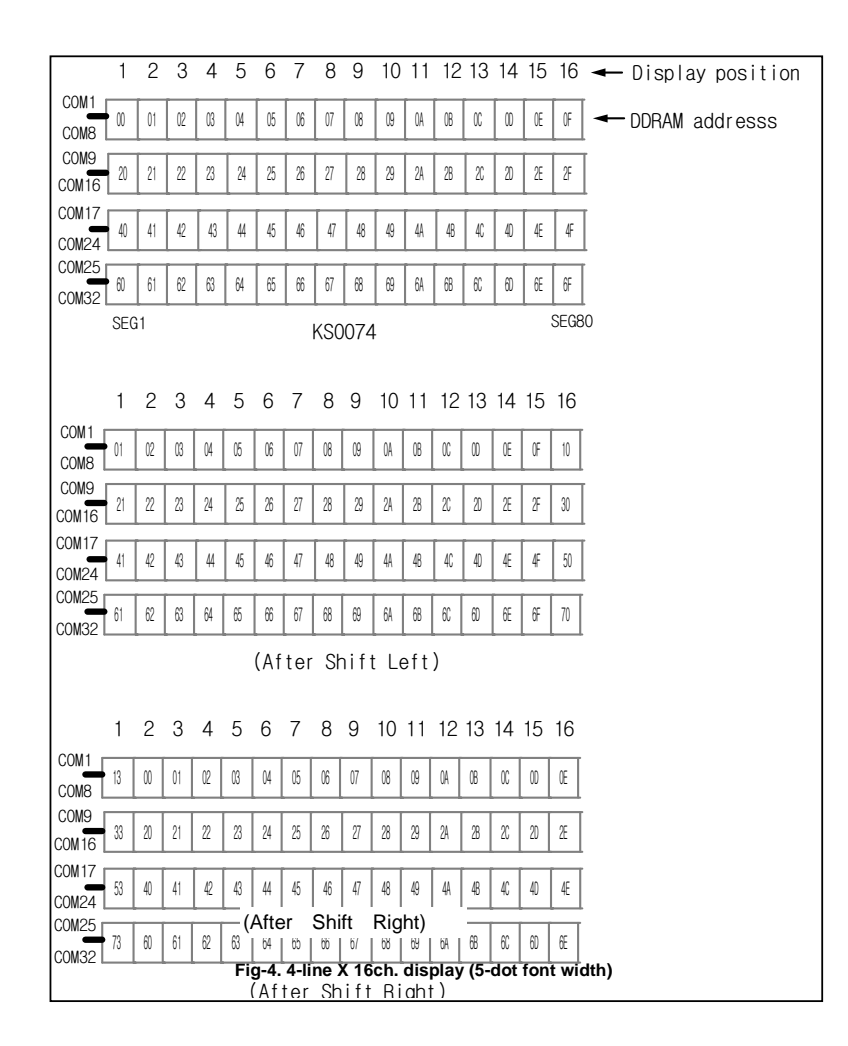

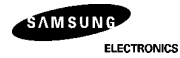

2) Display of 6-dot font width character

When this device is used in 6-dot font width mode, SEG79 and SEG80 must be open

 $@$  6-dot 1 line display

In the case of 1 line display with 6-dot font, the address range of DDRAM is 00H-4FH. (Refer to Fig-5)

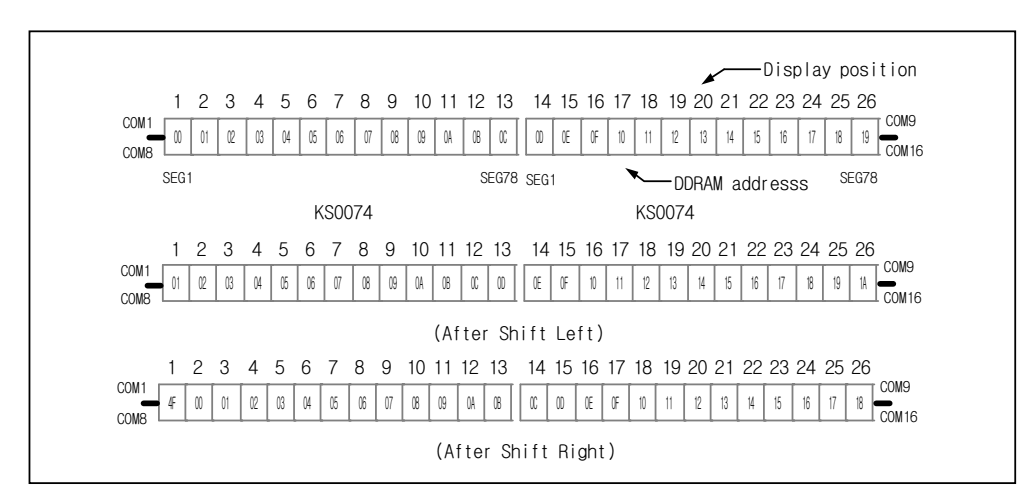

 **Fig-5. 1-line X 26ch. display**

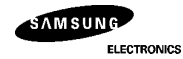

d 6-dot 2 line display

In the case of 2 line display with 6-dot font, the address range of DDRAM is 00H-27H, 40H-67H. (refer to Fig-6)

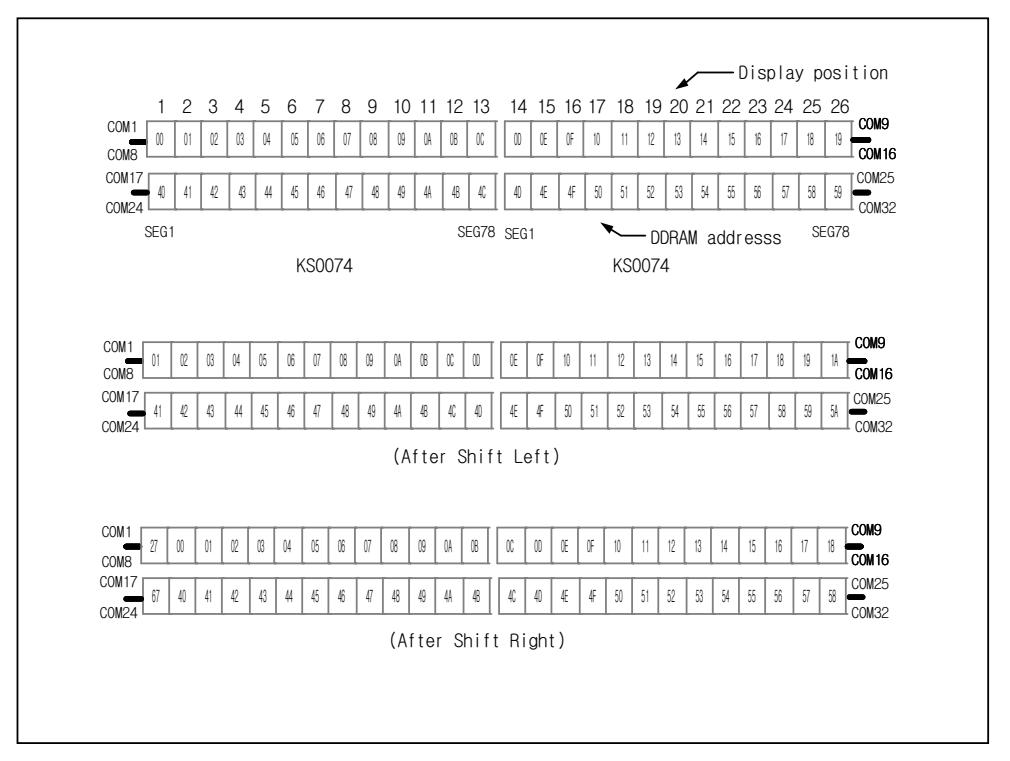

 **Fig-6. 2-line X 26h. display (6-dot font width)**

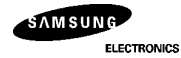

<sup>3</sup> 6-dot 4 line display

In case of 4 line display with 6-dot font, the address range of DDARM is 00H-13H, 20H-33H, 40H-53H, 60H-73H. (refer to Fig-7)

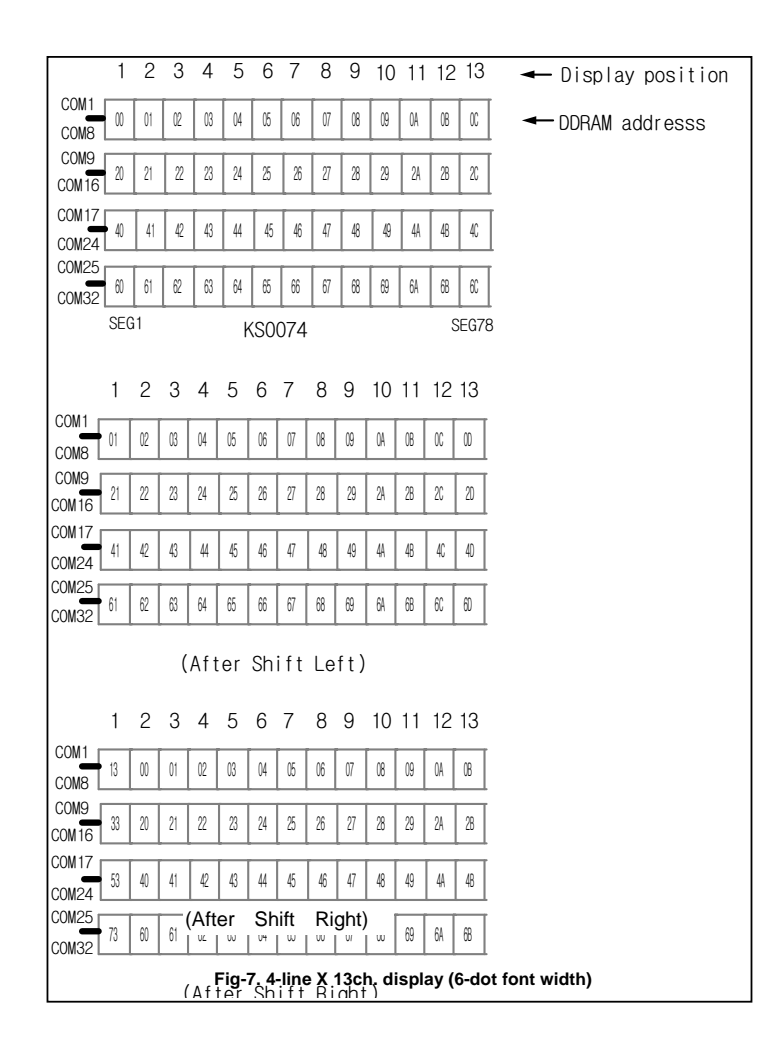

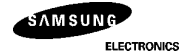

Timing Generation Circuit

Timing generation circuit generates clock signals for the internal operations.

Address Counter (AC)

Address Counter(AC) stores DDRAM/CGRAM/SEGRAM address, transferred from IR. After writing into (reading from) DDRAM/CGRAM/SEGRAM, AC is automatically increased (decreased) by 1. When RS = "Low" and R/W = "High", AC can be read through DB0~DB6 ports.

Cursor/Blink Control Circuit It controls cursor/blink ON/OFF and black/white inversion at cursor position.

LCD Driver Circuit

LCD Driver circuit has 34 common and 80 segment signals for LCD driving. Data from SEGRAM/CGRAM/CGROM is transferred to 80-bit segment latch serially, which is then stored to 80-bit shift latch. When each common is selected by 34-bit common register, segment data also output through segment driver from 80-bit segment latch. In 1-line display mode, COM0  $\sim$  COM17 have 1/17 duty, and in 2-line or 4-line mode,  $COMO \sim COM33$  have 1/33 duty ratio.

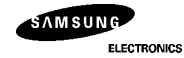

CGROM (Character Generator ROM) CGROM has 5 X 8-dot 240 character pattern. (refer to Table 3)

Table 3. CGROM Character Code Table

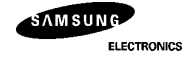

#### CGRAM (Character Generator RAM)

CGRAM has up to 5 X 8-dot 8 characters. By writing font data to CGRAM, user defined character can be used. (Refer to Table 4)

Table 4. Relationship between Character Code(DDRAM) and Character Pattern(CGRAM)

## 1) 5x8 dot Character pattern

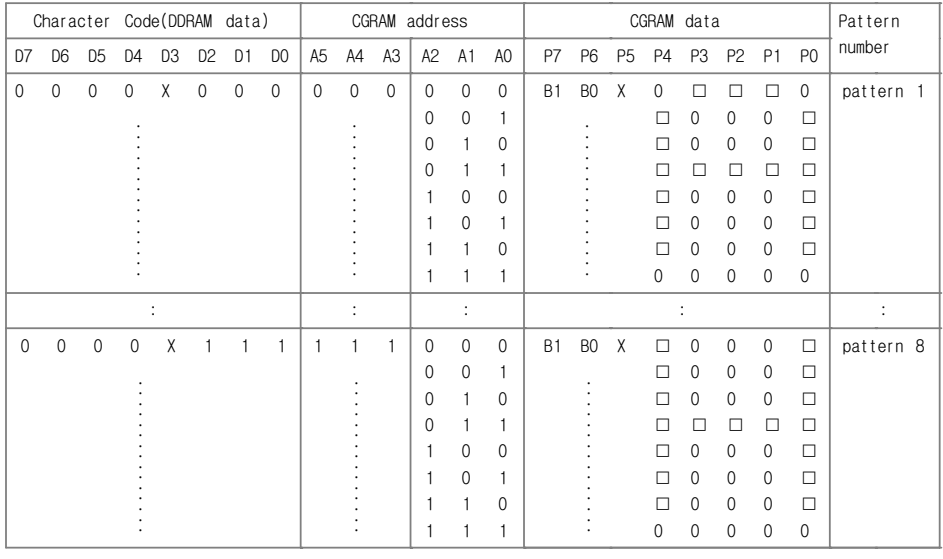

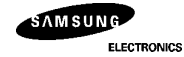

#### 2) 6x8 dot Character pattern

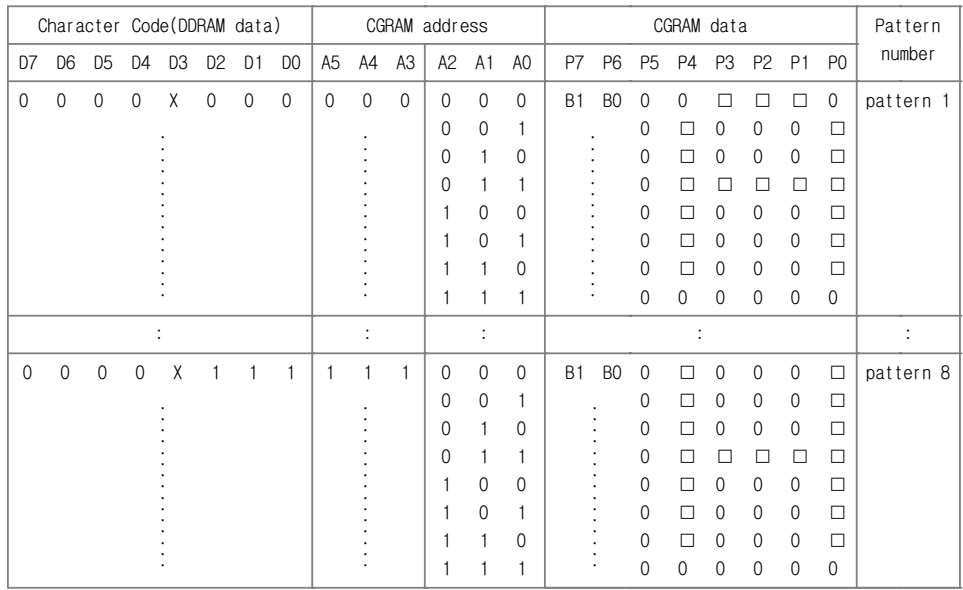

\* 1. When BE(Blink Enable bit) = "High", blink is controlled by B1 and B0 bit.

In displaying 5-dot font width, when B1 = "1", enabled dots of P0 ∼ P4 will blink, and<br>when B1 = "0" and B0 = "1", enabled dots in P4 will blink, when B1 = "0" and<br>B0 = "0", blink will not happen.

In displaying 6-dot font width, when B1 = "1", enabled dots of P0  $\sim$  P5 will blink, and when B1 = "0" and B0 = "1", enabled dots of P5 will blink, when B1 = "0" and B0 = "0", blink will not happen.<br>2. "X" : Don't care

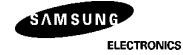

# SEGRAM (Segment Icon RAM)

SEGRAM has segment control data and segment pattern data. During 1-line display mode, COM0(COM17) makes<br>the data of SEGRAM enable to display icons. When used in 2/4-line display mode COM0(COM33) does that.<br>Its higher 2-bit

Table 5. Relationship between SEGRAM address and display pattern

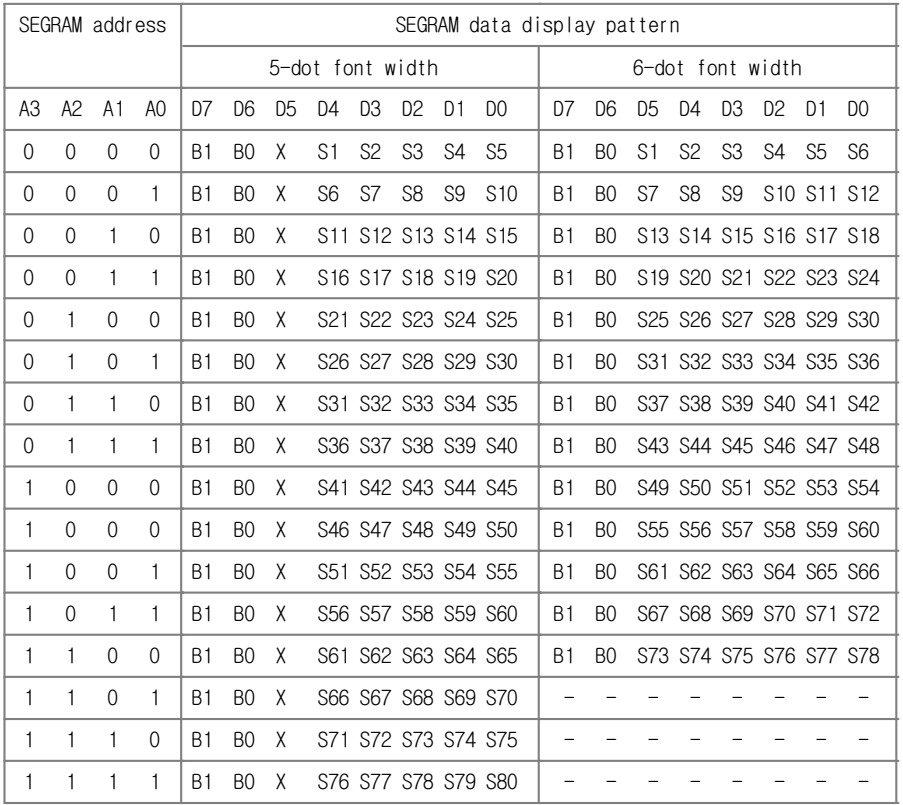

\* 1. B1, B0 : Blinking

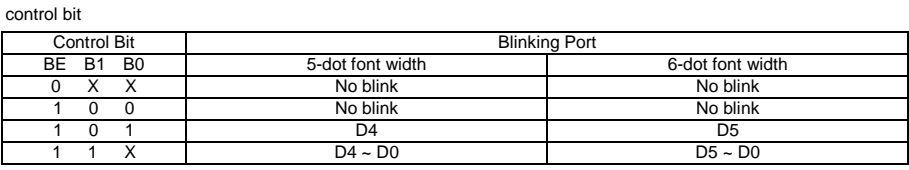

2. S1~S80 : Icon pattern ON/OFF in 5-dot font width S1~S78 : Icon pattern ON/OFF in 6-dot font width 3. "X" : Don't care

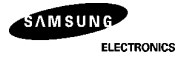

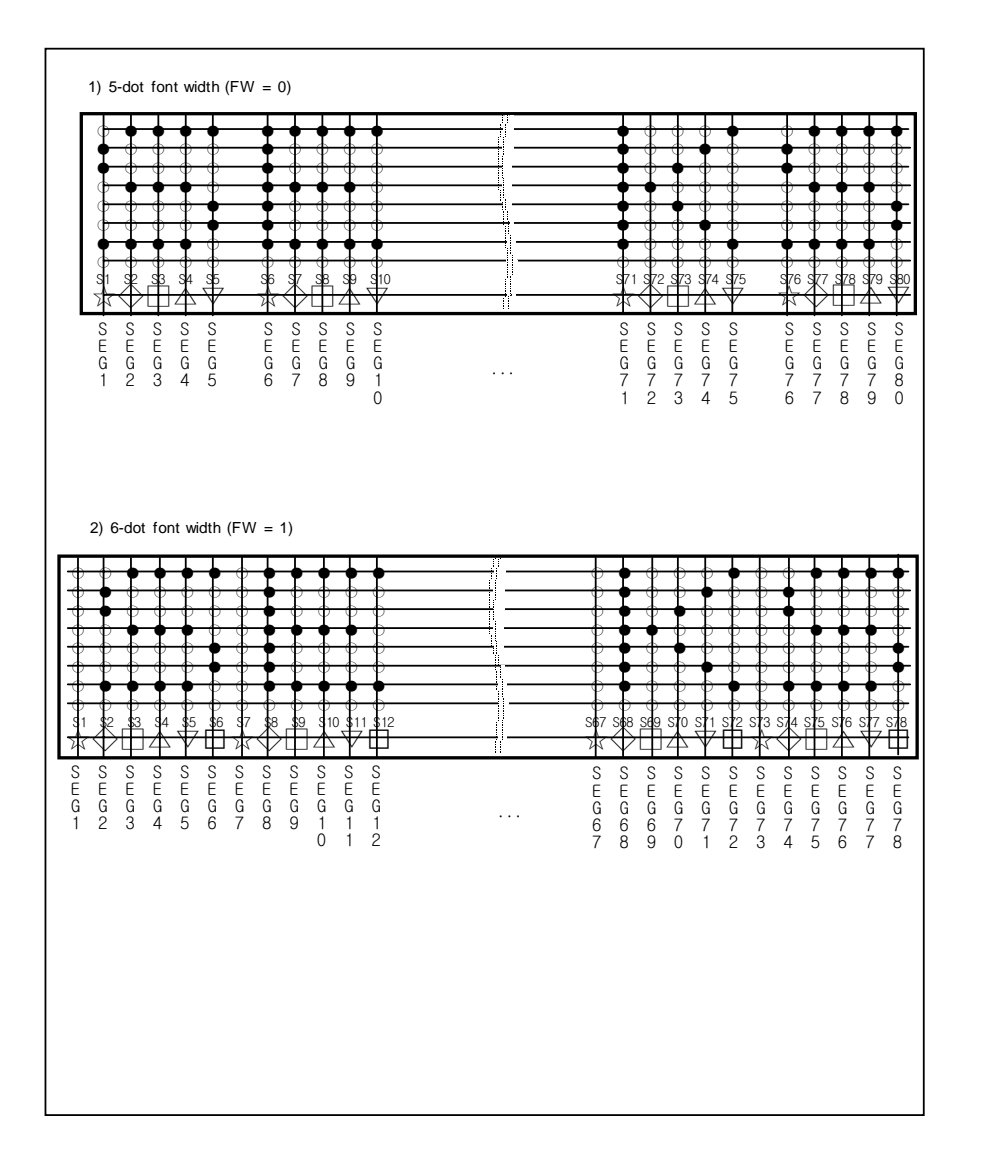

 **Fig-8. Relationship between SEGRAM and segment display**

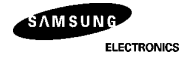

### **INSTRUCTION DESCRIPTION**

#### **OUTLINE**

To overcome the speed difference between internal clock of KS0074 and MPU clock, KS0074 performs internal operation by storing control information to IR or DR. The internal operation is determined according to the signal from MPU, composed of read/write and data bus. (refer to Table 6/10)

Instruction can be divided largely four kinds,<br>(1) KS0074 function set instructions ( set display methods, set data length, etc.)<br>(2) address set instructions to internal RAM<br>(3) data transfer instructions with internal RA

 $(4)$  others.

The address of internal RAM is automatically increased or decreased by 1.

When IE = "High", KS0074 is operated according to Instruction Set 1(Table 6) and when IE = "Low", KS0074 is operated according to Instruction Set 2(Table 10).

\* Note : During internal operation, Busy Flag (DB7) is read High.

 Busy Flag check must be proceeded the next instruction. When an MPU program with Busy Flag (DB7) checking is made, 1/2 Fosc (is necessary) for executing the next instruction by the falling edge of the "E" signal after the Busy Flag (DB7) goes to "Low"

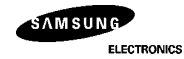

## **(1) INSTRUCTION DESCRIPTION 1 (IE = "High")**

Table 6. Instruction Set 1

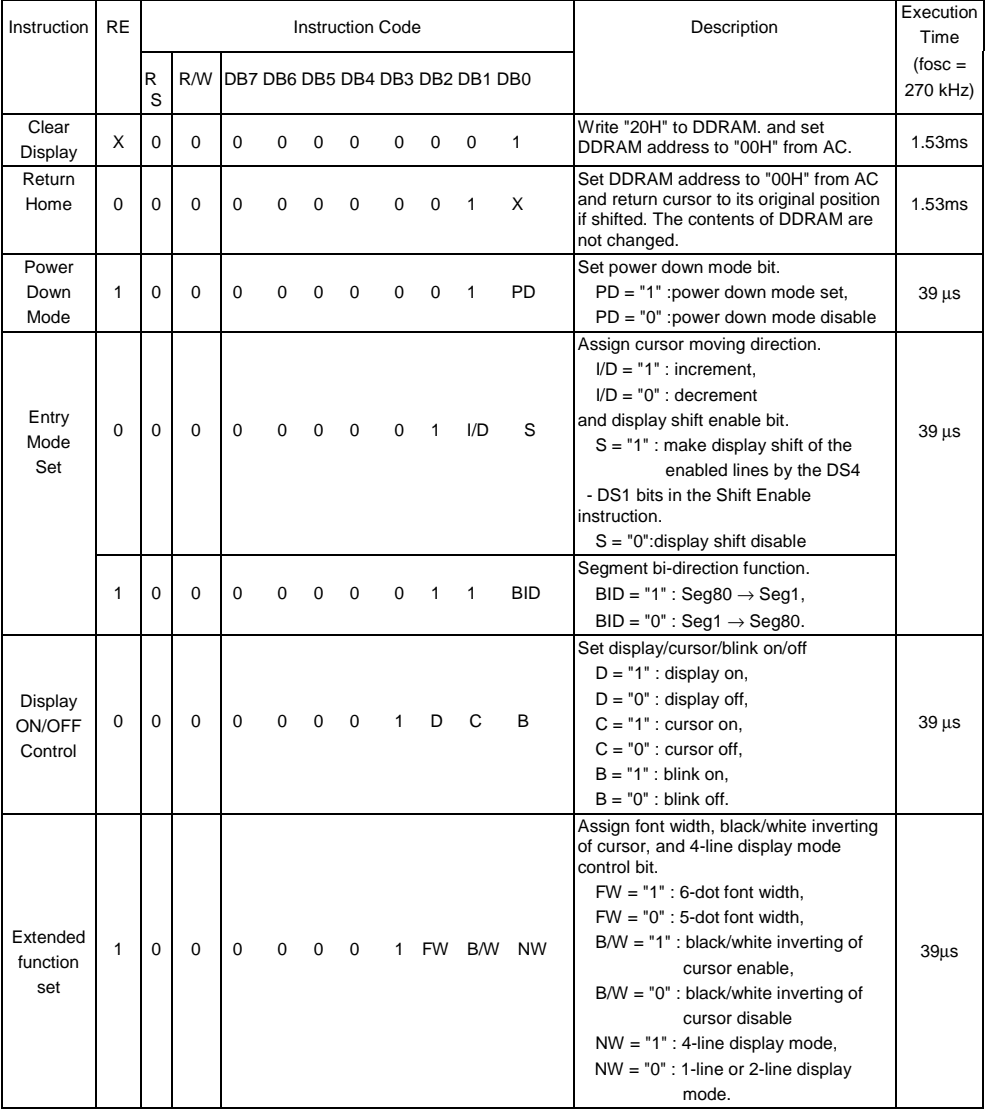

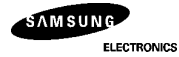

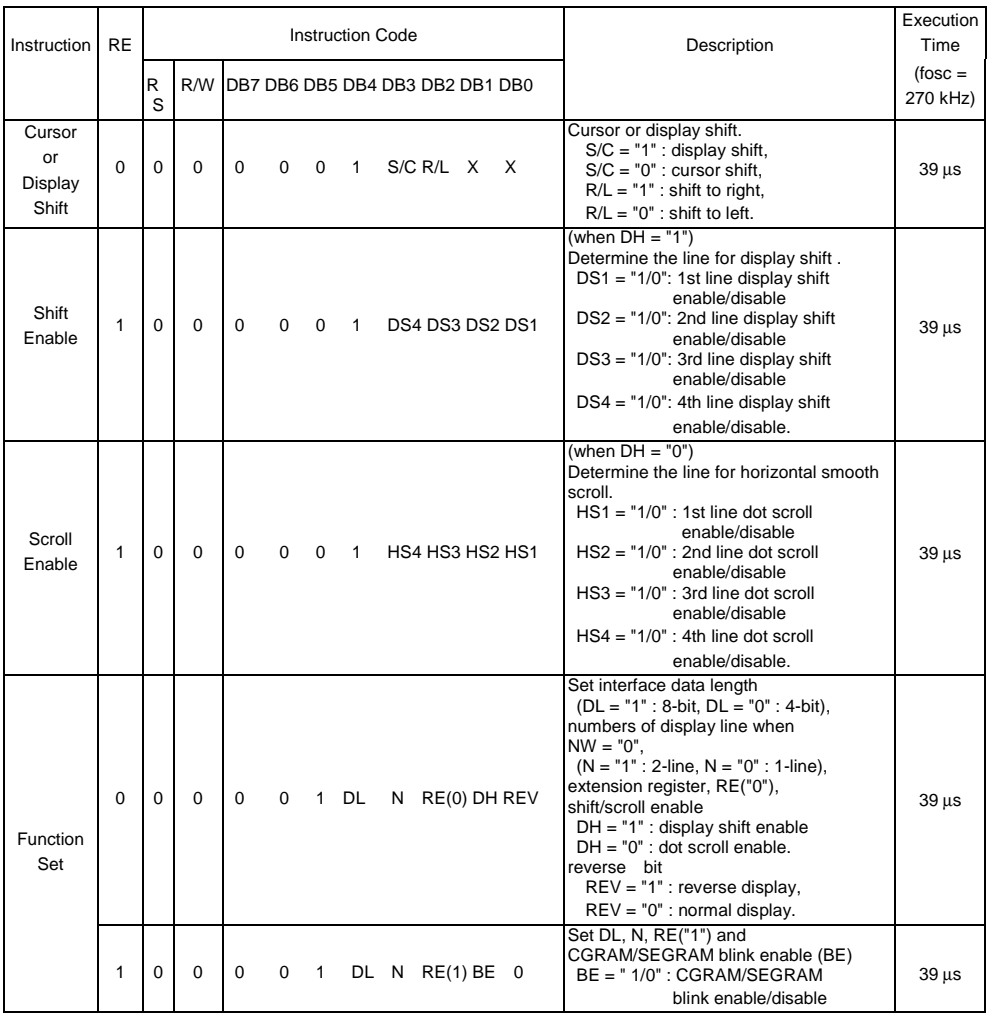

(Table 6. continued)

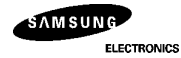

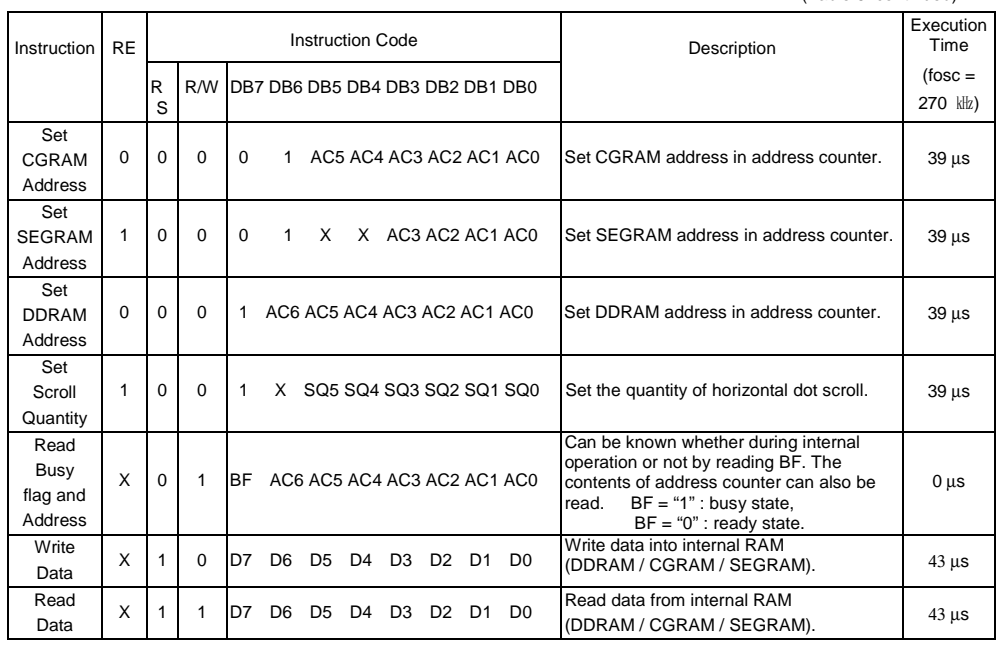

(Table 6. continued)

\* Note : 1. When an MPU program with Busy Flag(DB7) checking is made, 1/2 Fosc (is necessary) for executing the next instruction by the "E" signal after the Busy Flag (DB7) goes to "Low".

2. "X" Don't care

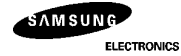

1) Display Clear

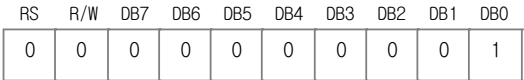

Clear all the display data by writing "20H" (space code) to all DDRAM address, and set DDRAM address to "00H"<br>into AC (address counter). Return cursor to the original status, hence, bring the cursor to the left edge on fir

#### 2) Return Home : (RE = 0)

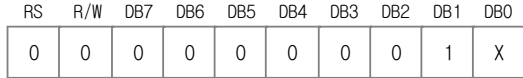

Return Home is cursor return home instruction.

Set DDRAM address to "00H" into the address counter.

Return cursor to its original site and return display to its original status, if shifted. Contents of DDRAM does not change.

3) Power Down Mode Set : (RE = 1)

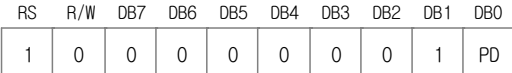

Power down mode enable bit set instruction.<br>PD = "High", it makes KS0074 suppress current consumption except the current needed for<br>data storage by executing next three functions.<br>1. make the output value of all the COM/SE

2. disable voltage converter to remove the current through the divide resistor of power supply.

This instruction can be used as power sleep mode.

When PD = "Low", power down mode becomes disabled.

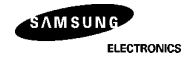

4) Entry Mode Set

 $\circledcirc$  (RE = 0)

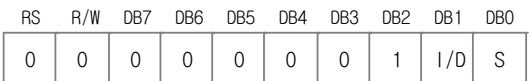

Set the moving direction of cursor and display.

I/D : Increment / decrement of DDRAM address (cursor or blink)

When I/D = "High", cursor/blink moves to right and DDRAM address is increased by 1.<br>When I/D = "Low", cursor/blink moves to left and DDRAM address is decreased by 1.<br>\* CGRAM/SEGRAM operates the same as DDRAM, when read fro

When S = "High", after DDRAM write, the display of enabled line by DS1 - DS4 bits in the Shift Enable instruction is shifted<br>to the right (I/D = "0") or to the left(I/D = "1"). But it will seem as if the cursor does not When  $S = "Low",$  or DDRAM read, or CGRAM/SEGRAM read/write operation, shift of display like this function is not performed.

#### $\oslash$  (RE = 1)

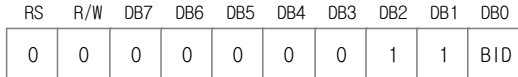

Set the data shift direction of segment in the application set.<br>BID : Data Shift Direction of Segment<br>When BID = "Low", segment data shift direction is set to normal order from SEG1 to SEG80.<br>When BID = "High", segment dat

\* DB1 bit must be set to "1".

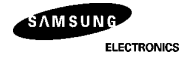

5) Display ON/OFF Control ( RE = 0 )

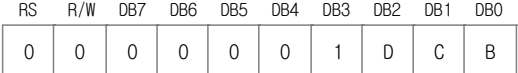

Control display/cursor/blink ON/OFF 1 bit register. D : Display ON/OFF control bit When D = "High", entire display is turned on. When D = "Low", display is turned off, but display data is remained in DDRAM.

#### C : Cursor ON/OFF control bit

When C = "High", cursor is turned on.

When C = "Low", cursor is disappeared in current display, but I/D register remains its data.

B : Cursor Blink ON/OFF control bit<br>When B = "High", cursor blink is on, that performs alternate between all the high data and<br>display character at the cursor position. If fosc has 270 kHz frequency, blinking has 370 ms in When  $B = "Low",$  blink is off.

#### 6) Extended Function Set ( RE = 1 )

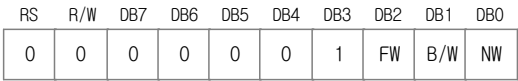

FW : Font Width control

When FW = "High", display character font width is assigned to 6-dot and execution time becomes 6/5 times than that of 5-dot font width.

The user font, specified in CGRAM, is displayed into 6-dot font width, bit-5 to bit-0,including the leftmost space bit of CGRAM.(refer to Fig-9) When  $FW = "Low", 5-dot font width is set.$ 

B/W : Black/White Inversion enable bit

When B/W = "High", black/white inversion at the cursor position is set. In this case C/B bit of display ON/OFF control instruction becomes don't care condition. If fosc has frequency of 270 kHz, inversion has 370 ms intervals.

NW : 4 Line mode enable bit When NW = "High", 4 line display mode is set. In this case N bit of function set instruction becomes don't care condition.

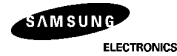

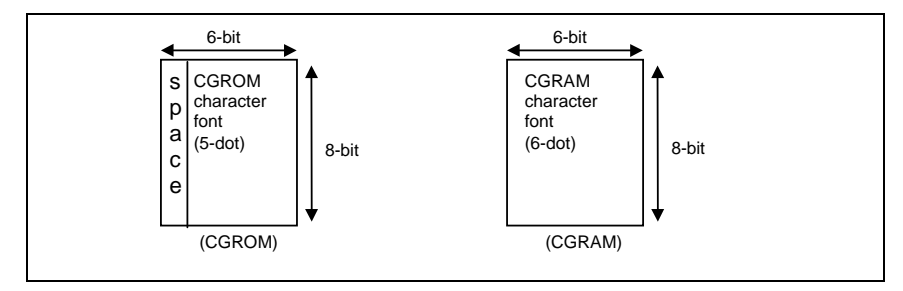

 **Fig-9. 6-dot font width CGROM/CGRAM**

7) Cursor or Display Shift (RE = 0)

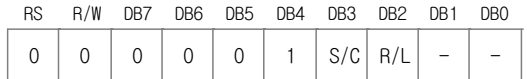

Shift right/left cursor position or display, without writing or reading of display data. This instruction is used to correct or search display data.(refer to Table 7) During 2-line mode display, cursor moves to the 2nd line after 40th digit of 1st line. In 4-line mode, cursor moves to the next line, only after every 20th digit of the current line.<br>Note that display shift is performed simultaneously in all the line enabled by DS1-DS4 in the Shift Enable instruction.<br>When d During low power consumption mode, display shift may not be performed normally.

Table 7. Shift patterns according to S/C and R/L bits

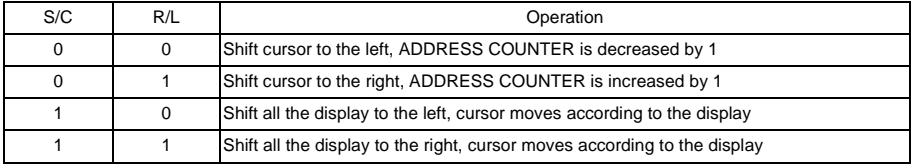

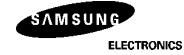

#### 8) Shift/Scroll Enable (RE = 1)

## $\circledcirc$  (DH = 0)

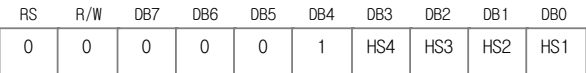

HS : Horizontal Scroll per Line Enable This instruction makes valid dot shift by a display line unit.

HS1, HS2, HS3 and HS4 indicate each line to be dot scrolled, and each scroll is performed individually in each line. If the line in 1-line display mode or the 1st line in 2-line display mode is to be scrolled, set HS1 and HS2 to "High". If the 2nd line scroll is needed in 2-line mode, set HS3 and HS4 to "High". (refer to Table 8)

#### $\oslash$  (DH = 1)

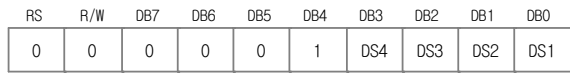

#### DS : Display Shift per Line Enable

This instruction selects shifting line to be shifted according to each line mode in display shift right/left instruction. DS1, DS2, DS3 and DS4 indicate each line to be shifted, and each shift is performed individually in each line. If DS1 and DS2 is set to "High" (enable) in 2 line mode, only the 1st line is shifted and the 2nd line is not shifted.<br>When only DS1 = "High", only the half of the 1st line is shifted. If all the DS bits<br>(DS1 to DS4) are s

#### Table 8. Relationship between DS and COM signal

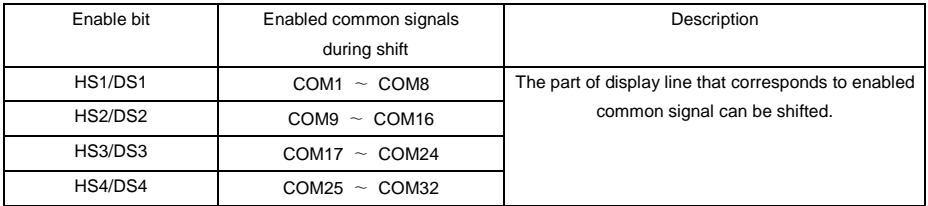

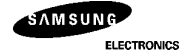

9) Function Set

 $\circledR$  (RE = 0)

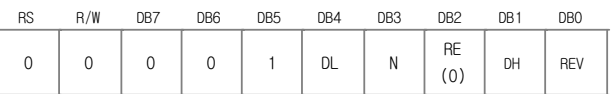

DL : Interface data length control bit

When DL = "High", it means 8-bit bus mode with MPU. When DL = "Low", it means 4-bit bus mode with MPU. Hence, DL is a signal to select 8-bit or 4-bit bus mode. In 4-bit bus mode, it is required to transfer 4-bit data twice.

N : Display line number control bit<br>
It is variable only when NW bit of extended function set instruction is Low.<br>
When N = "Low", it means 1-line display mode.<br>
When N = "High", 2-line display mode is set. When NW = "High", N bit is invalid, it means 4-line mode independent of N bit.

RE : Extended function registers enable bit At this instruction, RE must be "Low".

DH : Display shift enable selection bit. When DH = "High", enable display shift per line. When DH = "Low", enable smooth dot scroll. This bit can be accessed only when IE pin input is "High".

REV : Reverse enable bit When REV = "High", all the display data are reversed. I.e., all the white dots become black and black dots become white. When REV = "Low", the display mode set normal display.

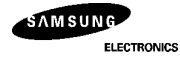

 $\oslash$  (RE = 1)

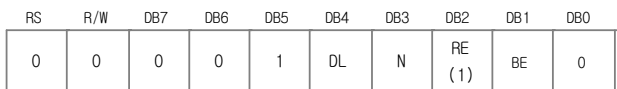

DL : Interface data length control bit When DL = "High", it means 8-bit bus mode with MPU. When DL = "Low", it means 4-bit bus mode with MPU. Hence, DL is a signal to select

8-bit or 4-bit bus mode.

When 4-bit bus mode, it is required to transfer 4-bit data twice.

N : Display line number control bit

It is variable only when NW bit of extended function set instruction is Low.

When N = "Low", 1-line display mode is set. When N = "High", 2-line display mode is set. When NW = "High", N bit is invalid, it means 4-line mode independent of N bit.

RE : Extended function registers enable bit

When RE = "High", extended function set registers, SEGRAM address set registers, BID bit, HS/DS bits of shift/scroll enable instruction and BE bits of function set register can be accessed.

BE : CGRAM/SEGRAM data blink enable bit<br>BE = "High", makes user font of CGRAM and segment of SEGRAM blinking. The quantity of blink is<br>assigned the highest 2 bit of CGRAM/SEGRAM.

10) Set CGRAM Address (RE = 0)

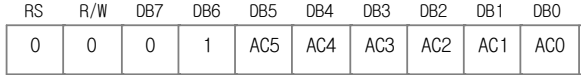

Set CGRAM address to AC.

This instruction makes CGRAM data available from MPU.

11) Set SEGRAM Address (RE = 1)

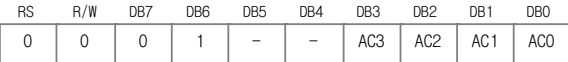

Set CGRAM address to AC.

This instruction makes CGRAM data available from MPU.

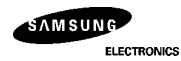

12) Set DDRAM Address (RE = 0)

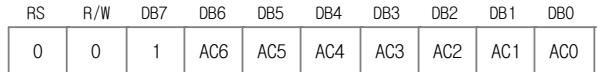

Set DDRAM address to AC.

This instruction makes DDRAM data available from MPU.

In 1-line display mode (N = 0, NW = 0), DDRAM address is from "00H" to "4FH". In 2-line display mode (N = 1, NW = 0), DDRAM address in the 1st line is from "00H" to "27H", and DDRAM address in the 2nd line is from "40H" to "67H".

In 4-line display mode (NW = 1), DDRAM address is from "00H" to "13H" in the 1st line, from "20H" to "33H" in the 2nd line, from "40H" to "53H" in the 3rd line and from "60H" to "73H" in the 4th line.

13) Set Scroll Quantity (RE = 1)

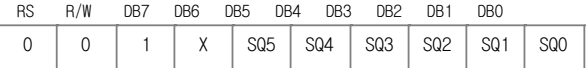

Setting SQ5 to SQ0, horizontal scroll quantity can be controlled in dot units. (Refer to Table 9). In this case of KS0074 can show hidden areas of DDRAM by executing smooth scroll from 1 to 48 dots.

Table 9. Scroll quantity according to HDS bits

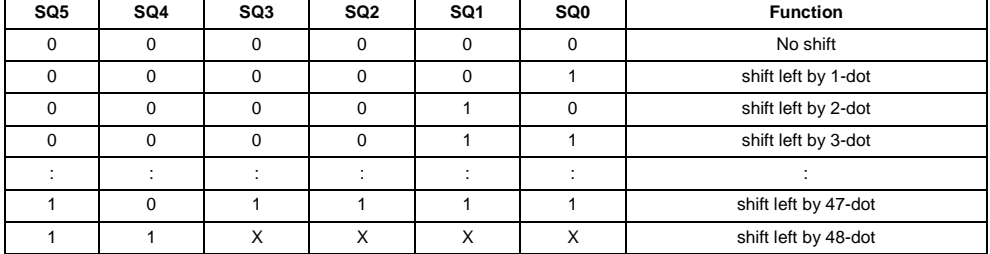

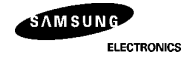

### 14) Read Busy Flag & Address

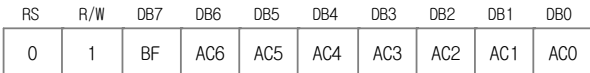

This instruction shows whether KS0074 is in internal operation or not. If the resultant BF is High, the internal<br>operation is in progress and should wait until BF to be Low, which by then the next instruction can be perfor

15) Write data to RAM

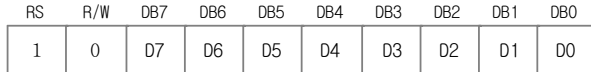

Write binary 8-bit data to DDRAM/CGRAM/SEGRAM.

The selection of RAM from DDRAM, CGRAM, or SEGRAM, is set by the previous address set instruction : DDRAM address set, CGRAM address set, SEGRAM address set. RAM set instruction can also determines the AC direction to RAM. After write operation, the address is automatically increased/decreased by 1, according to the entry mode.

#### 16) Read data from RAM

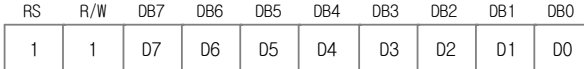

Read binary 8-bit data from DDRAM/CGRAM/SEGRAM.

The selection of RAM is set by the previous address set instruction. If address set instruction of RAM is not performed before this instruction, the data that read first is invalid, as the direction of AC is not determined. If RAM data is read several times without RAM address set instruction before read operation, the correct RAM data can be obtained from the second, but the first data would be incorrect, as there is no time margin to transfer RAM data. In DDRAM read operation, cursor shift instruction plays the same role as DDRAM address set instruction : it also transfer RAM data to output data register. After read operation address counter is automatically increased/decreased by 1 according to the entry mode. After CGRAM/SEGRAM read operation, display shift may not be executed correctly.

\* In case of RAM write operation, AC is increased/decreased by 1 as in read operation after this. In this time, AC indicates the next address position, but the previous data can only be read by read instruction.

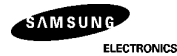

Downloaded from [Elcodis.com](http://elcodis.com/parts/6195075/ks0074.html) electronic components distributor

## **(2) INSTRUCTION DESCRIPTION 2 (IE = "LOW")**

Table 10. Instruction Set 2

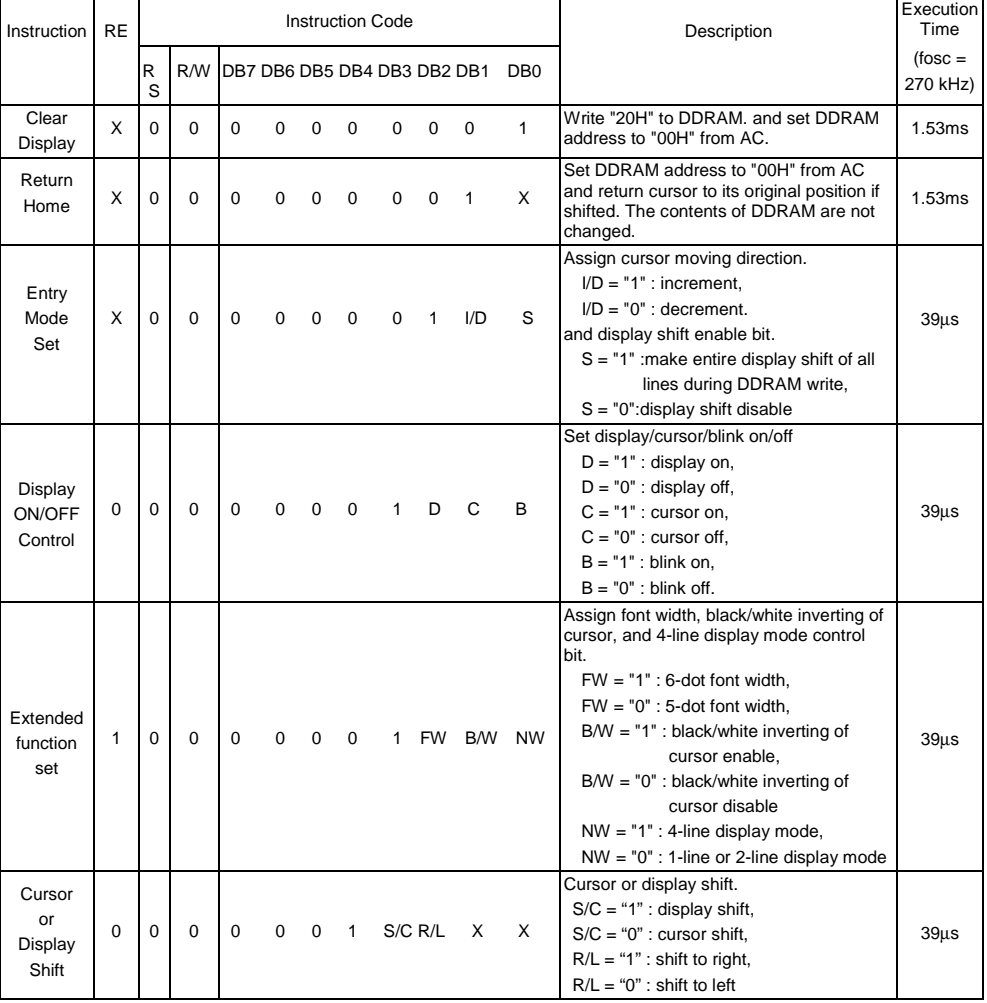

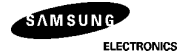

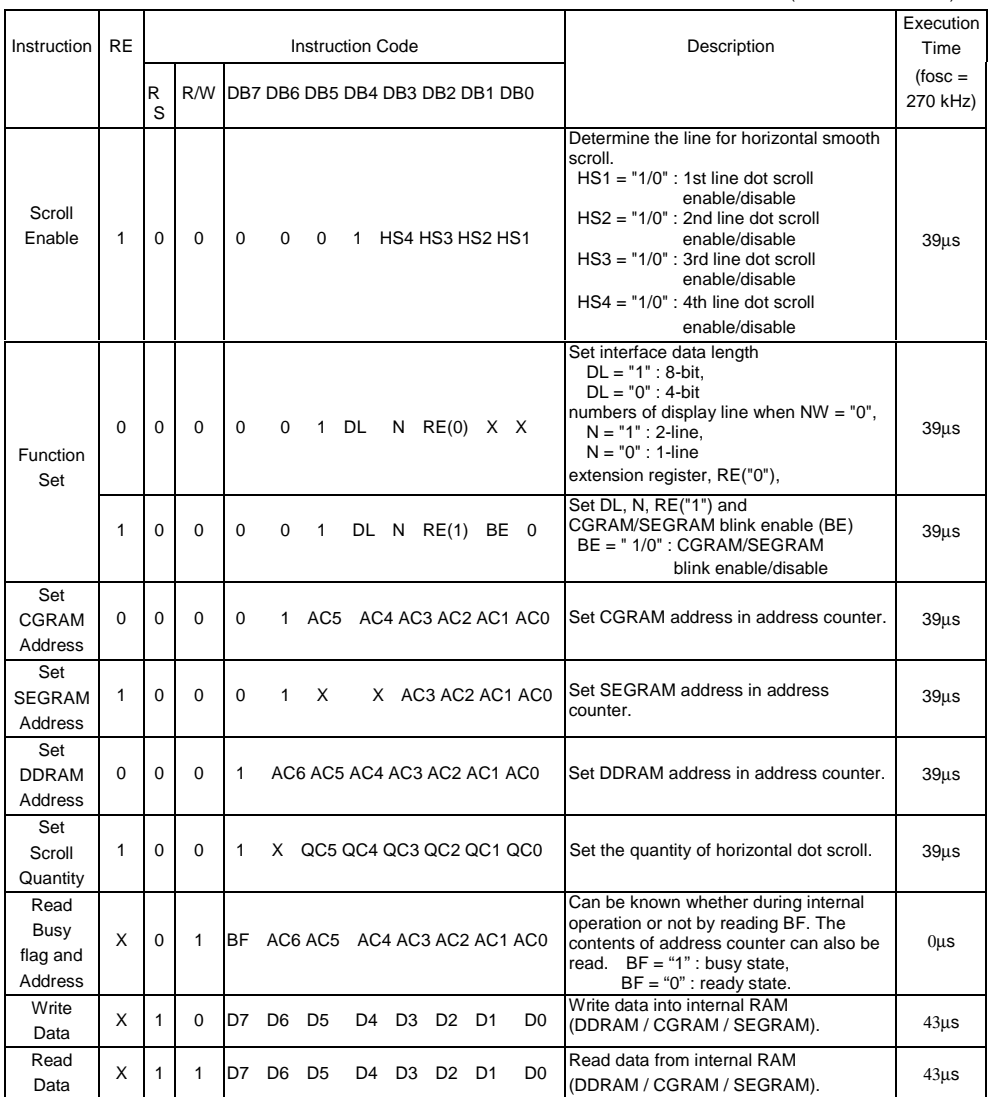

(Table 10. continued)

\* Note : 1. When an MPU program with Busy Flag (DB7) checking is made, 1/2 Fosc (is necessary) for executing the next instruction by the falling edge of the "E" signal after the Busy Flag (DB7) goes to "Low".

2. "X" don't care

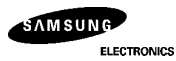

1) Display Clear

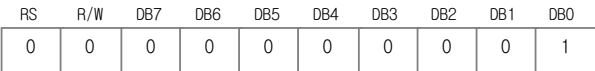

Clear all the display data by writing "20H" (space code) to all DDRAM address, and set DDRAM address to "00H" into<br>AC (address counter). Return cursor to the original status, hence, bring the cursor to the left edge on fir

2) Return Home

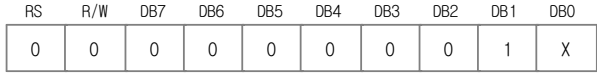

Return Home is cursor return home instruction. Set DDRAM address to "00H" into the address counter.

Return cursor to its original site and return display to its original status, if shifted. Contents of DDRAM does not change.

3) Entry Mode Set

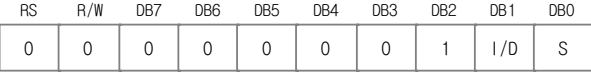

Set the moving direction of cursor and display.<br>I/D : Increment / decrement of DDRAM address (cursor or blink)<br>When I/D = "High", cursor/blink moves to right and DDRAM address is increased by 1.<br>When I/D = "Low", cursor/bl

\* CGRAM/SEGRAM operates identically to the DDRAM, when reading from or writing to CGRAM/SEGRAM.

When S = "High", after DDRAM write, the entire display of all lines is shifted to<br>the right (I/D = "0") or to the left(I/D = "1"). But it will seem as if the cursor does not moving.<br>When S = "Low", or DDRAM read, or CGRAM display is not performed.

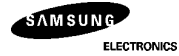

4) Display ON/OFF Control ( RE = 0 )

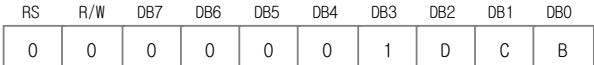

Control display/cursor/blink ON/OFF 1 bit register. D : Display ON/OFF control bit When D = "High", entire display is turned on. When D = "Low", display is turned off, but display data is remained in DDRAM.

C : Cursor ON/OFF control bit

When C = "High", cursor is turned on.

When C = "Low", cursor is disappeared in current display, but I/D register remains its data.

B : Cursor Blink ON/OFF control bit<br>When B = "High", cursor blink is on, that performs alternate between all the high data and display character at the<br>cursor position. If fosc has 270 kHz frequency, blinking has 370 ms in When  $B = "Low",$  blink is off.

5) Extended Function Set ( RE = 1 )

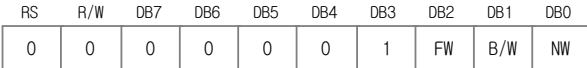

FW : Font Width control

When FW = "High", display character font width is assigned to 6-dot and execution time becomes 6/5 times than that<br>of 5-dot font width. The user font, specified in CGRAM, is displayed into 6-dot font width, bit-5 to bit-0, leftmost space bit of CGRAM.(Refer to Fig-10) When  $FW = "Low", 5-dot font width is set.$ 

B/W : Black/White Inversion enable bit

When B/W = "High", black/white inversion at the cursor position is set. In this case C/B bit<br>of display ON/OFF control instruction becomes don't care condition. If fosc has frequency of<br>270 kHz, inversion has 370 ms interv

NW : 4 Line mode enable bit

When NW = "High", 4 line display mode is set. In this case N bit of function set instruction becomes don't care condition.

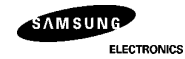

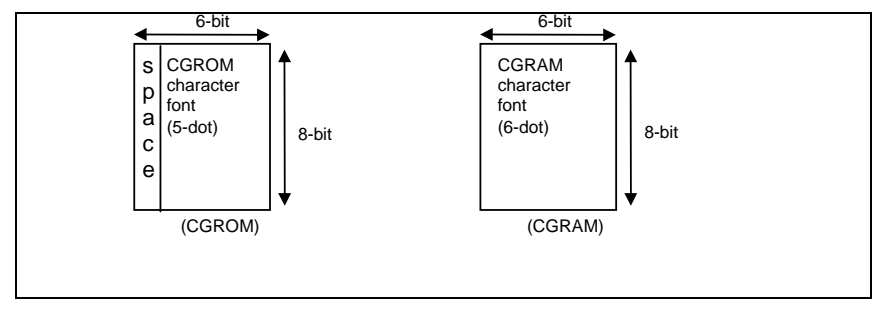

**Fig-10. 6-dot font width CGROM/CGRAM**

6) Cursor or Display Shift (RE = 0)

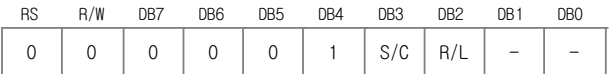

Shift right/left cursor position or display without writing or reading of display data. This instruction is used to correct or search display data.(Refer to Table 7) During 2-line mode display,

cursor moves to the 2nd line after 40th digit of 1st line.

In 4-line mode, cursor moves to the next line, only after every 20th digit of the current line.<br>Note that display shift is performed simultaneously in all the line.<br>When displayed data is shifted repeatedly, each line shif

When display shift is performed, the contents of address counter are not changed.

Table 11. Shift patterns according to S/C and R/L bits

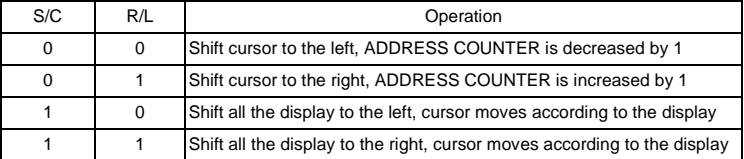

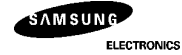

7) Scroll Enable (RE = 1)

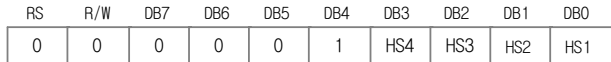

HS : Horizontal Scroll per Line Enable

This instruction makes valid dot shift by a display line unit.<br>HS1, HS2, HS3 and HS4 indicate each line to be dot scrolled, and each scroll is performed individually in each line.<br>If the line in 1-Ilne display mode or the

8) Function Set

 $\circledcirc$  (RE = 0)

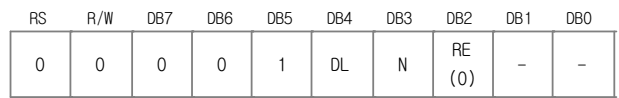

DL : Interface data length control bit When DL = "High", it means 8-bit bus mode with MPU. When DL = "Low", it means 4-bit bus mode with MPU. So to speak, DL is a signal to select 8-bit or 4-bit bus mode. In 4-bit bus mode, it is required to transfer 4-bit data twice.

N : Display line number control bit

It is variable only when NW bit of extended function set instruction is Low. When N = "Low", 1-line display mode is set.

When N = "High", 2-line display mode is set. When NW = "High", N bit is invalid, it means 4-line mode independent of N bit.

RE : Extended function registers enable bit At this instruction, RE must be "Low".

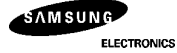

 $(2)$  (RE = 1)

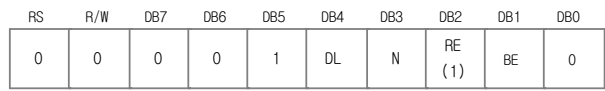

DL : Interface data length control bit

When DL = "High", it means 8-bit bus mode with MPU. When DL = "Low", it means 4-bit bus mode with MPU. Hence, DL is a signal to select 8-bit or 4-bit bus mode. In 4-bit bus mode, it is required to transfer 4-bit data twice.

N : Display line number control bit

It is variable only when NW bit of extended function set instruction is Low.

When N = "Low", 1-line display mode is set. When N = "High", 2-line display mode is set. When NW = "High", N bit is invalid, 4-line mode independent of N bit.

RE : Extended function registers enable bit When RE = "High", extended function set registers, SEGRAM address set registers, HS bits of scroll enable instruction and BE bits of function set register can be accessed.

BE : CGRAM/SEGRAM data blink enable bit

If BE is "High", makes user font of CGRAM and segment of SEGRAM blinking. The quantity of blink is assigned the highest 2 bit of CGRAM/SEGRAM.

9) Set CGRAM Address (RE = 0)

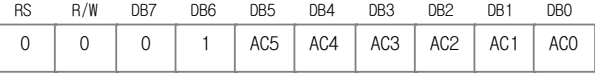

Set CGRAM address to AC. This instruction makes CGRAM data available from MPU.

10) Set SEGRAM Address (RE = 1)

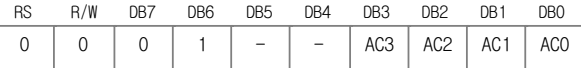

Set SEGRAM address to AC.

This instruction makes SEGRAM data available from MPU.

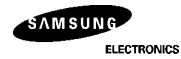

11) Set DDRAM Address (RE = 0)

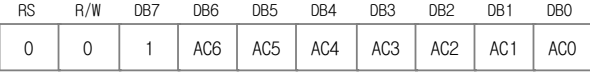

Set DDRAM address to AC.

This instruction makes DDRAM data available from MPU.<br>In 1-line display mode (N = 0, NW = 0), DDRAM address is from "00H" to "4FH".<br>In 2-line display mode (N = 1, NW = 0), DDRAM address in the 1st line is from "00H" to "27

In 4-line display mode (NW = 1), DDRAM address is from "00H" to "13H" in the 1st line, from "20H" to "33H" in the 2nd line,<br>from "40H" to "53H" in the 3rd line and ƙrom "60H" to "73H" in the 4th line.

12) Set Scroll Quantity (RE = 1)

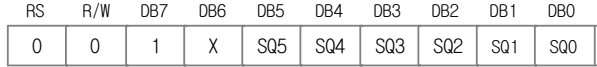

Setting SQ5 to SQ0, horizontal scroll quantity can be controlled in dot units. (Refer to Table 12). In this case of KS0074 execute dot smooth scroll from 1 to 48 dots.

Table 12. Scroll quantity according to HDS bits

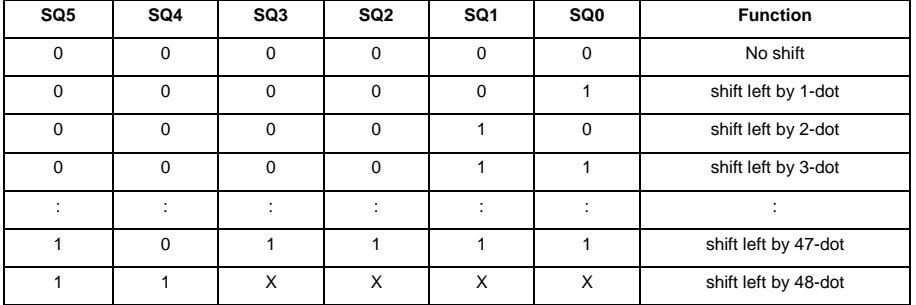

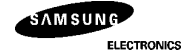

#### 13) Read Busy Flag & Address

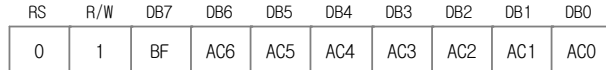

This instruction shows whether KS0074 is in internal operation or not. If the resultant BF is High, the internal operation is in progress and should wait until BF to become "Low", which by then the next instruction can be performed. In this instruction value of address counter can also be read.

14) Write data to RAM

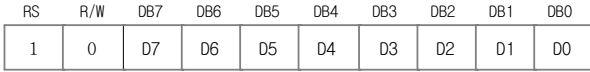

Write binary 8-bit data to DDRAM/CGRAM/SEGRAM.

The selection of RAM from DDRAM, CGRAM, or SEGRAM, is set by the previous address set instruction : DDRAM address set, CGRAM address set, SEGRAM address set. RAM set instruction can also determines the AC direction to RAM.

After write operation, the address is automatically increased/decreased by 1, according to the entry mode.

15) Read data from RAM

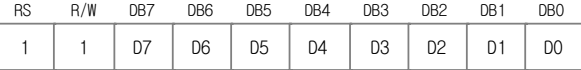

Read binary 8-bit data from DDRAM/CGRAM/SEGRAM.

The selection of RAM is set by the previous address set instruction. If address set instruction of RAM is not performed before this instruction, the data that read first is invalid, as the direction of AC is not determined. If the RAM data is read several times without RAM address set instruction before read operation, the correct RAM data from

the second, but the first data would be incorrect, as there is no time margin to transfer RAM data. In case of DDRAM read operation, cursor shift instruction plays the same role as DDRAM address set instruction : it also transfer RAM data to output data register.

After read operation address counter is automatically increased/decreased by 1 according to the entry mode. After CGRAM/SEGRAM read operation, display shift may not be executed correctly.

\* In case of RAM write operation, AC is increased/decreased by 1 like read operation after this. In this time, AC indicates the next address position, but the previous data can only be read by read instruction.

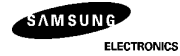

#### **INTERFACE WITH MPU**

KS0074 can transfer data in bus mode (4-bit or 8-bit) or serial mode with MPU. Hence, both types of 4 or 8-bit MPU can be used.

In case of 4-bit bus mode, data transfer is performed by twice to transfer 1 byte data.

(1) When interfacing data length are 4-bit, only 4 ports, from DB4 to DB7, are used as data bus.<br>At first higher 4-bit (in case of 8-bit bus mode, the contents of DB4 - DB7) are transferred, and then lower 4-bit (in case<br>o

(2) When interfacing data length are 8-bit, transfer is performed at a time through 8 ports, from DB0 to DB7.

(3) If IM is set to "Low", serial transfer mode is set.

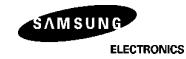

#### **Interface with MPU in Bus Mode**

1) Interface with 8-bits MPU

If 8-bits MPU is used, KS0074 can connect directly with that. In this case, port E, RS, R/W and DB0 to DB7 need to interface each other. Example of timing sequence is shown below.

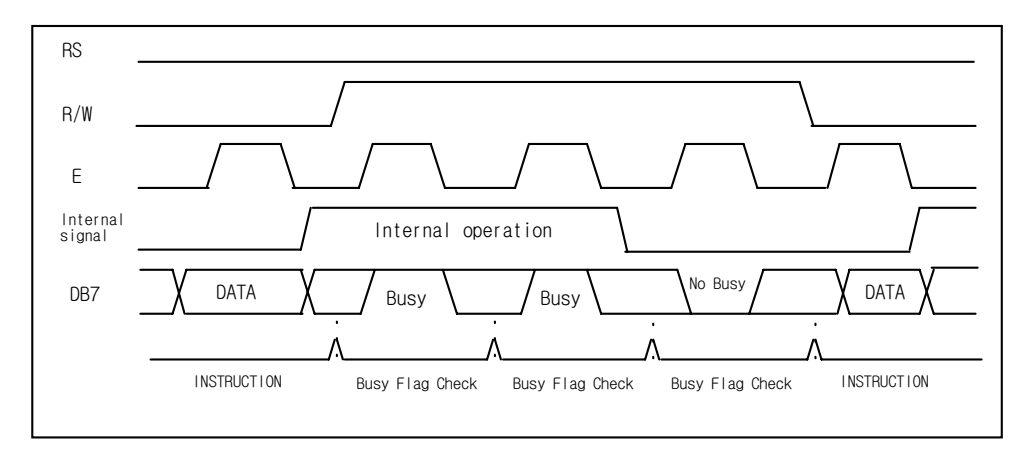

 **Fig 11. Example of 8-bit Bus Mode Timing Sequence**

If 4-bits MPU is used, KS0074 can connect directly with this. In this case, port E, RS, R/W and DB4 to DB7 need to interface each other. The transfer is performed by twice. Example of timing sequence is shown below.

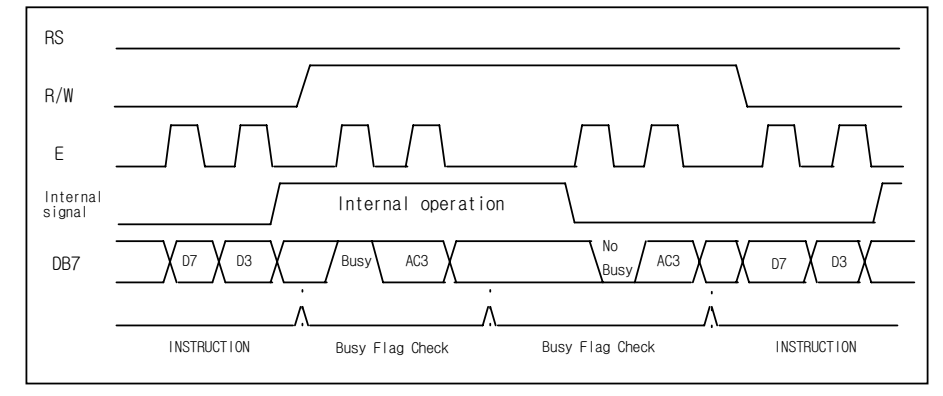

**Fig 12. Example of 4-bit Bus Mode Timing Sequence**

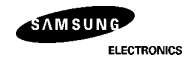

<sup>2)</sup> Interface with 4-bits MPU

#### **Interface with MPU in Serial Mode**

When IM port input is "Low", serial interface mode is started. At this time, all three ports, SCLK (synchronizing transfer clock), SID (serial input data), and SOD (serial output data), are used. If KS0074 is to be used with other chips, chip select port (CS) be used. By setting CS to "Low", KS0074 can receive SCLK input. If CS is set to "High", KS0074 reset the internal transfer counter.

Before transfer real data, start byte has to be transferred. It is composed of succeeding 5 "High" bits, read write control bit (R/W), register selection bit (RS), and end bit that indicates the end of start byte. Whenever succeeding 5 "High" bits are detected by KS0074, it resets serial transfer counter and prepares to receive next information. The next input data are register selection bit which determine which register is to be used, and read write control bit that determine the direction of data. Then end bit is transferred, which must have "Low" value to show the end of start byte. (Refer to Fig 13. Fig 14)

#### (1) Write Operation  $(R/W = 0)$

After start byte is transferred from MPU to KS0074, 8-bit data is transferred which is divided into 2 bytes, each byte has 4 bit's real data and 4 bit's partition token data. For example, if real data is "10110001" (D0 - D7), then serially transferred data becomes "1011 0000 0001 0000" where 2nd and 4th 4 bits must be "0000" for safe transfer. To transfer several bytes continuously without changing R/W bit and RS bit, start byte transfer is needed only at first starting time. I.e., after first start byte is transferred, real data succeeding can be transferred.

#### (2) Read Operation (R/W = 1)

After start byte is transferred to KS0074, MPU can receive 8-bit data through the SOD port at a time from the LSB. Wait time is needed to insert between start byte and data reading, as internal reading from RAM requires some delay. Continuous data reading is possible such as serial write operation. It also needs only one start bytes, only if some delay between reading operations of each byte is inserted. During the reading operation, KS0074 observes succeeding 5 "High" from MPU. If detected, KS0074 restarts serial operation at once and prepares to receive RS bit. So in continuous reading operation, SID port must be "Low".

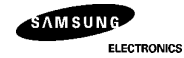

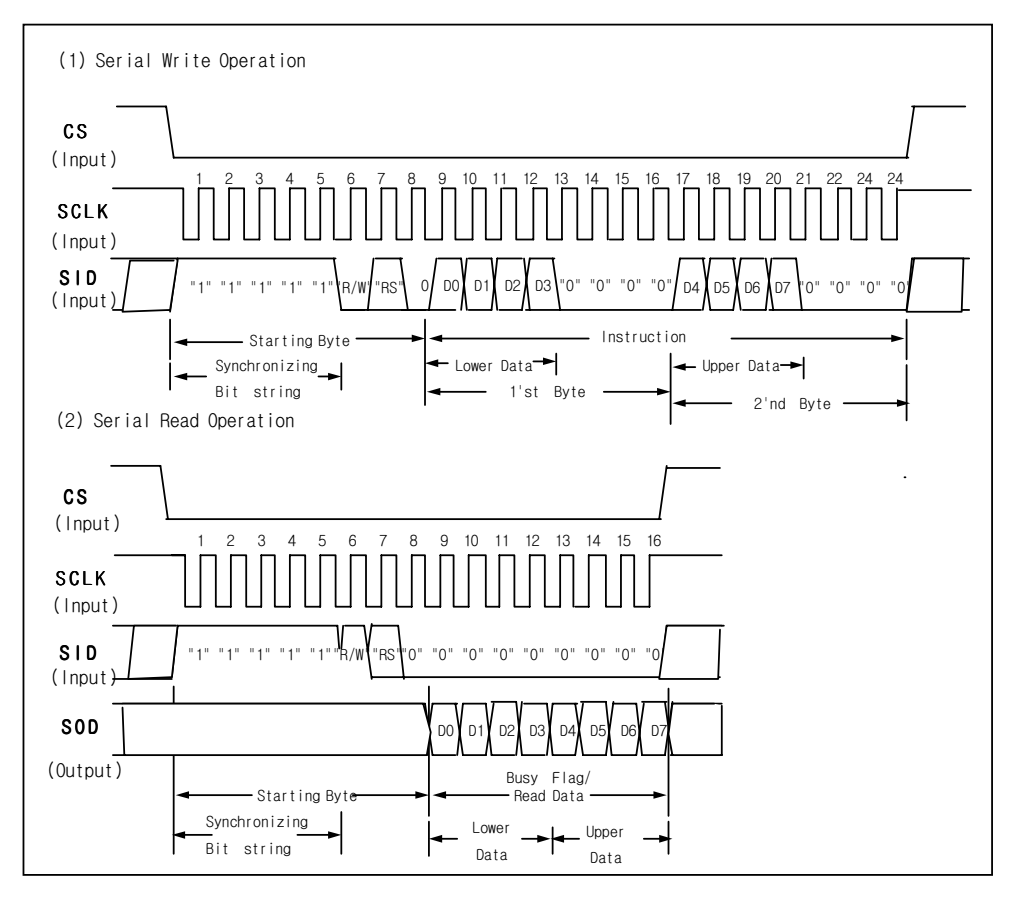

 **Fig 13. Timing Diagram of Serial Data Transfer**

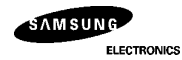

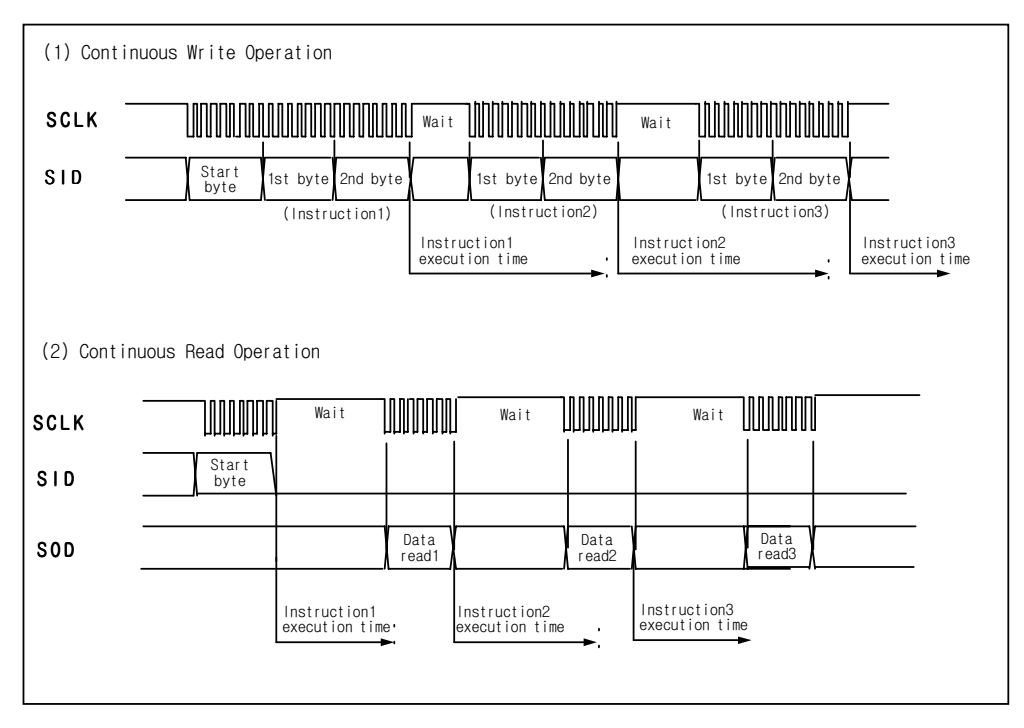

 **Fig 14. Timing Diagram of Continuous Data Transfer**

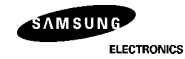

#### **APPLICATION INFORMATION ACCORDING TO LCD PANEL**

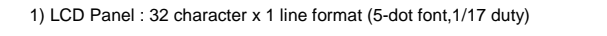

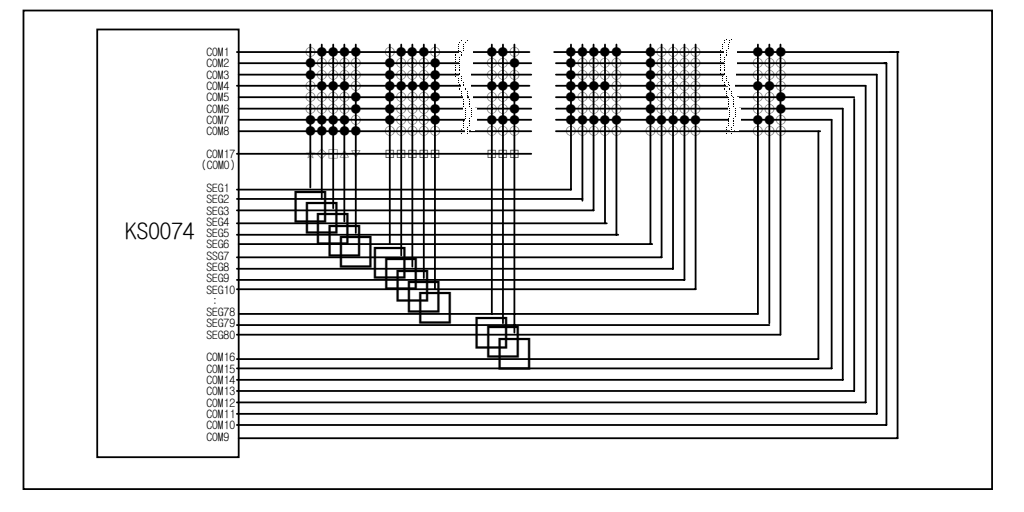

2) LCD Panel : 32 character x 2 line format (5-dot font, 1/33 duty)

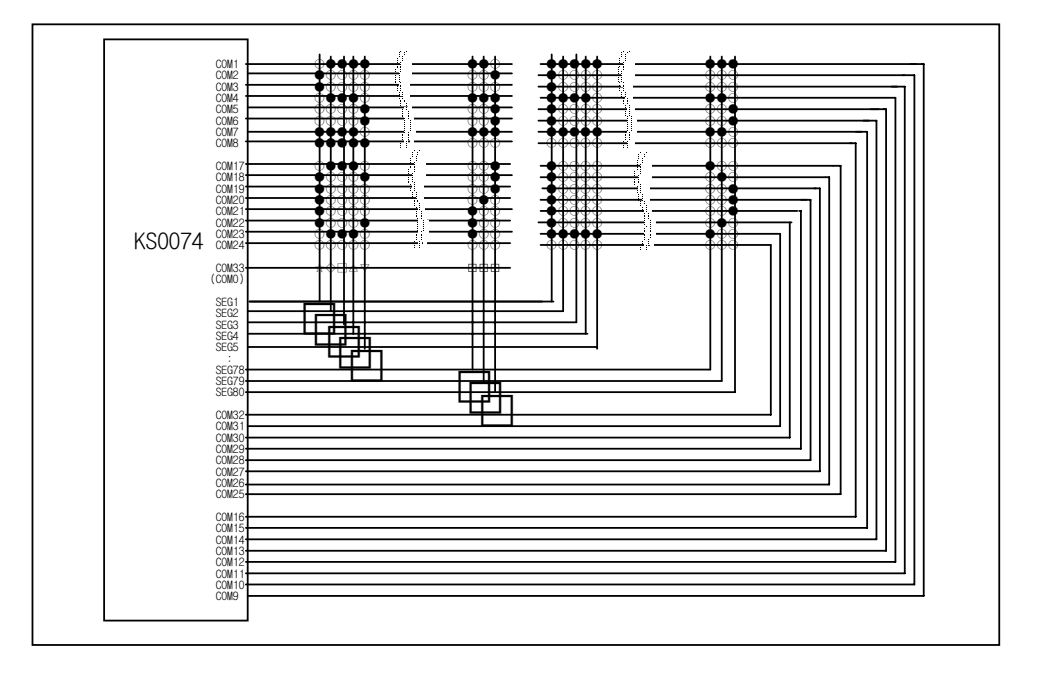

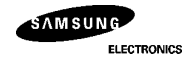

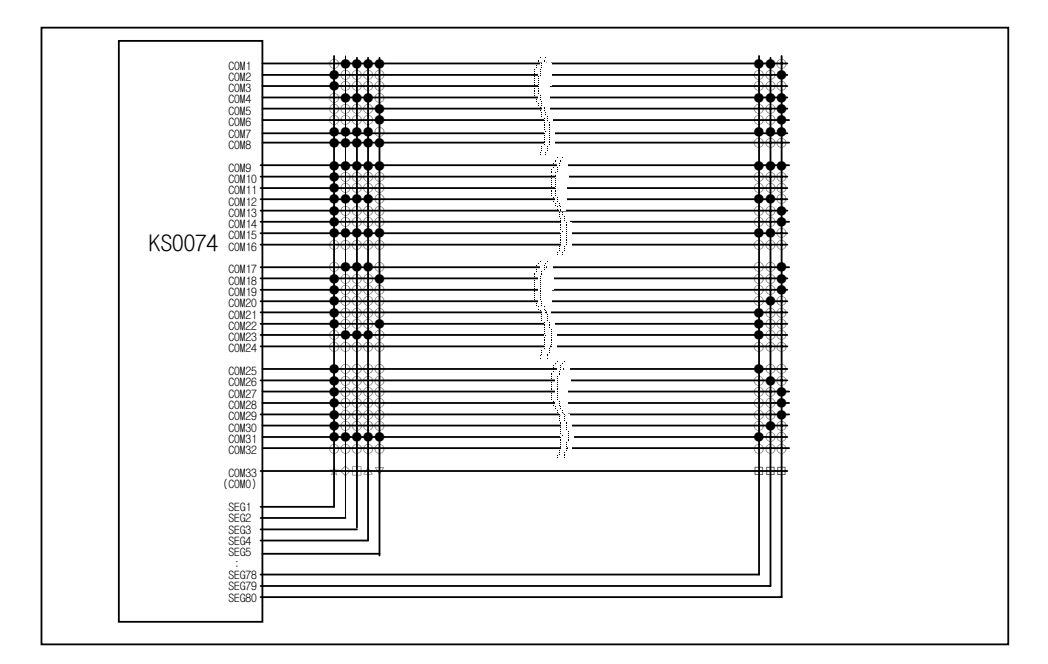

3) LCD Panel : 16 character x 4 line format (5-dot font, 1/33 bias)

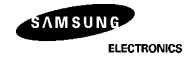

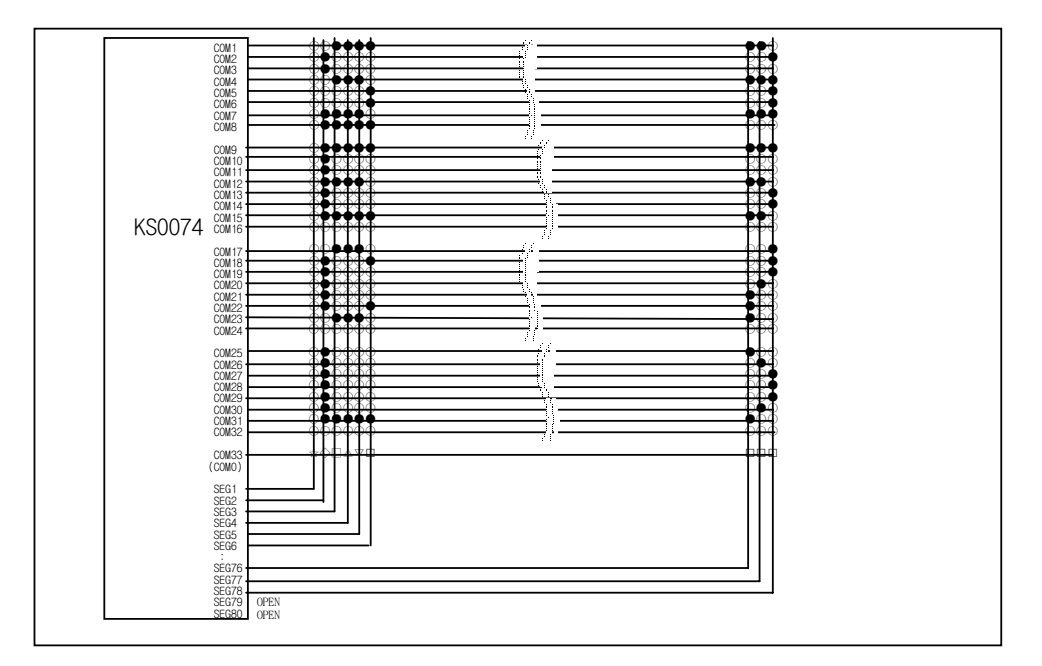

4) LCD Panel : 13 character x 4 line format (6-dot font, 1/33 bias)

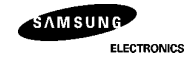

#### **INITIALIZING**

1) Initializing by Internal Reset Circuit

When the power is turned on, KS0074 is initialized automatically by power on reset circuit.

During the initialization, the following instructions are executed, and BF(Busy Flag) is kept "High"(busy state) to the end of

initialization.

 Display Clear instruction Write "20H" to all DDRAM

2 Set Functions instruction  $DL = 1 : 8$ -bit bus mode

 $N = 1$  : 2-line display mode

RE = 0 : Extension register disable

BE = 0 : CGRAM/SEGRAM blink OFF

DH = 0 : Horizontal scroll enable

REV = 0 : Normal display (Not reversed display)

Control Display ON/OFF instruction

 $D = 0$ : Display OFF

 $C = 0$  : Cursor OFF

 $B = 0$ : Blink OFF

Set Entry Mode instruction

 $I/D = 1$ : Increment by 1

 $S = 0$ : No entire display shift

BID = 0 : Normal direction segment port

**5** Set Extension Function instruction

 $FW = 0$ : 5-dot font width character display

B/W = 0 : Normal cursor (8th line)

NW = 0 : Not 4-line display mode, 2-line mode is set because of N("1")

Enable Shift instruction

HS = 0000 : Scroll per line disable

DS = 0000 : Shift per line disable

**6** Set scroll Quantity instruction

SQ = 000000 : Not scroll

2) Initializing by Hardware RESET input When RESET pin = "Low", KS0074 can be initialized like the case of power on reset. During the power on reset operation, this pin is ignored.

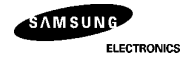

#### **INITIALIZING BY INSTRUCTION**

1) 8-bit interface mode

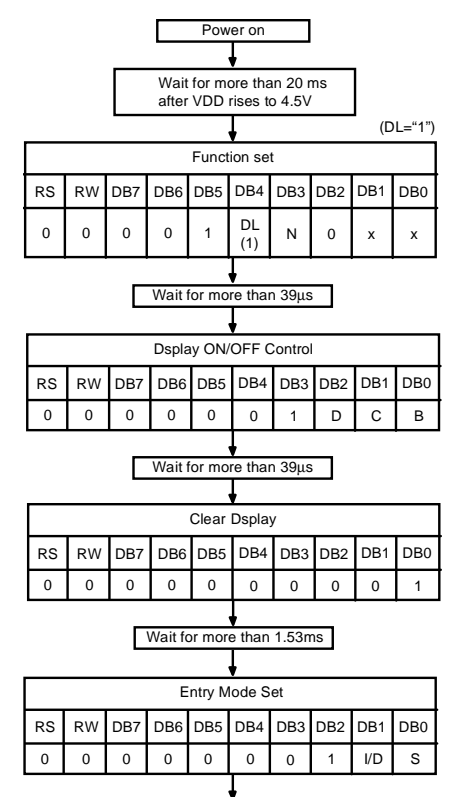

Initialization end

Г

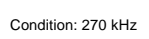

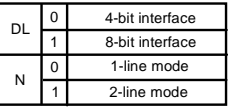

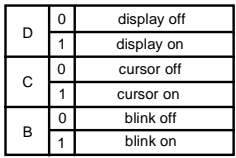

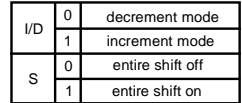

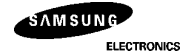

#### 2) 4-bit interface mode

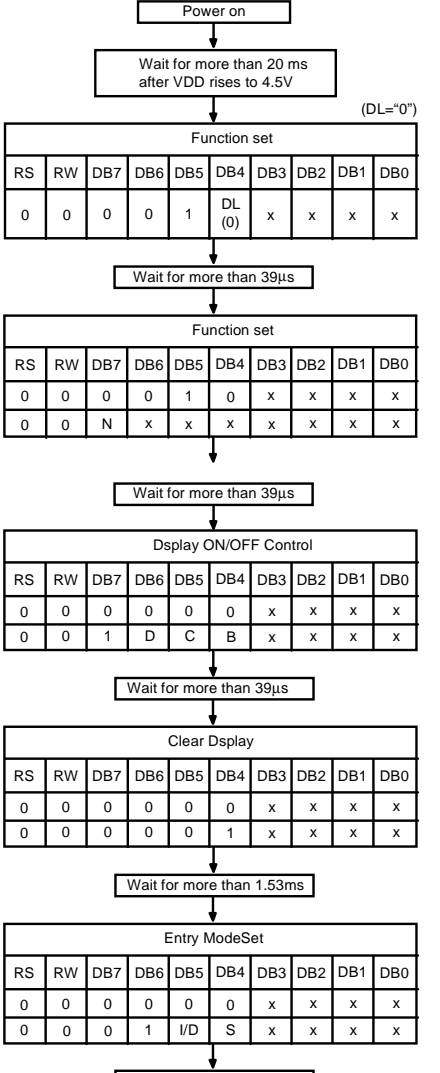

Condition: 270 kHz

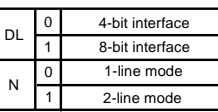

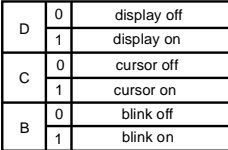

Initialization end

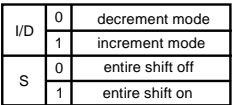

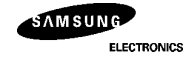

 $\overline{a}$ 

 $\overline{a}$ 

## **EXAMPLE OF INSTRUCTION AND DISPLAY CORRESPONDENCE**

1)  $IE = "Low"$ 

## 1.Power Supply on : Initialized by the internal

power on reset circuit.

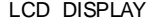

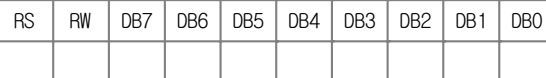

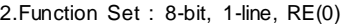

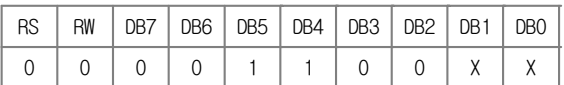

### 3.Display ON/OFF Control : Display/Cursor on

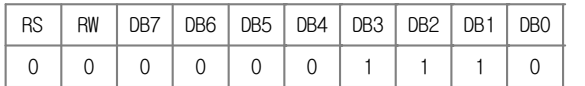

### 4.Entry Mode Set : Increment

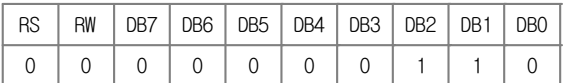

## 5.Write Data to DDRAM : Write S

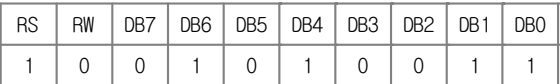

#### 6.Write Data to DDRAM : Write A

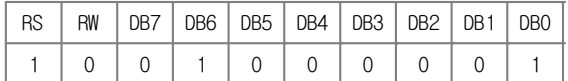

## 7.Write Data to DDRAM : Write M

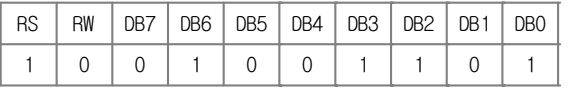

#### 8. Write data to DDRAM : Write S

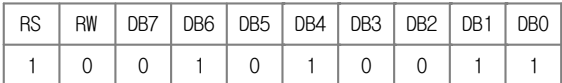

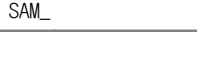

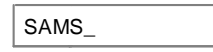

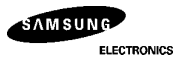

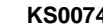

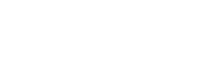

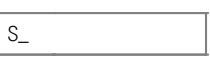

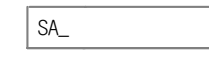

### 9. Write data to DDRAM : Write U

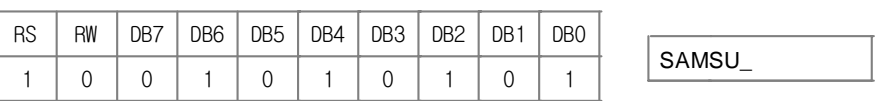

#### 10. Write data to DDRAM : Write N

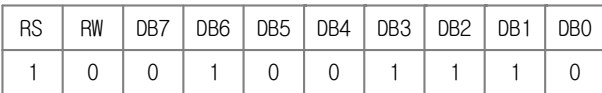

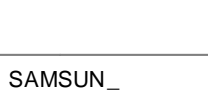

### 11. Write data to DDRAM : Write G

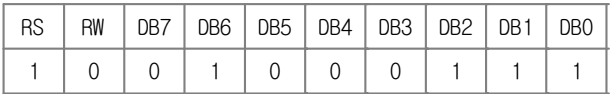

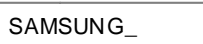

## 12. Cursor or Display Shift : Cursor shift to right

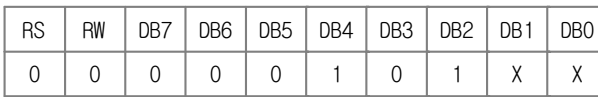

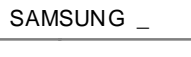

### 13. Entry Mode Set : Entire display shift enable

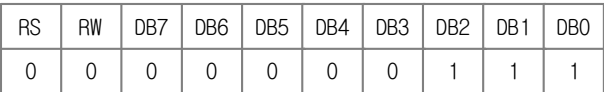

# SAMSUNG \_

AMSUNG K\_

## 14. Write data to DDRAM : Write K

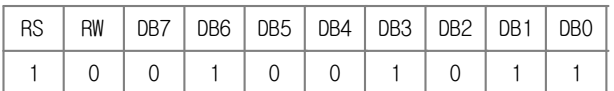

#### 15. Write data to DDRAM : Write S

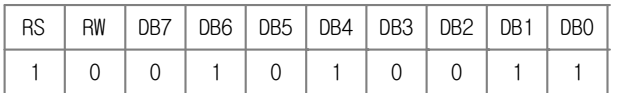

MSUNG KS\_

## 16. Write data to DDRAM : Write 0

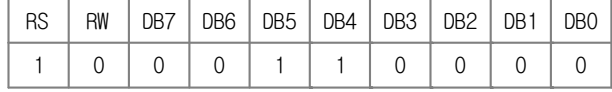

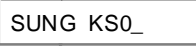

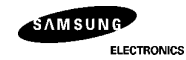

#### 17. Write data to DDRAM : Write 0

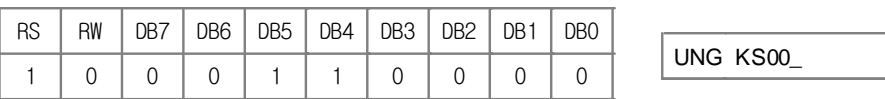

### 18. Write data to DDRAM : Write 7

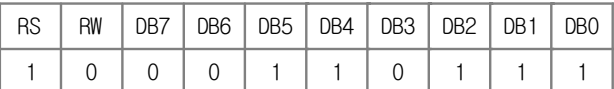

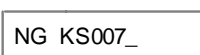

### 19. Write data to DDRAM : Write 3

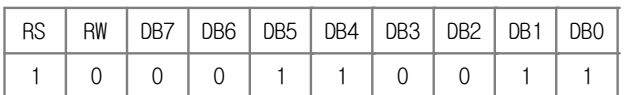

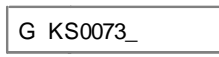

## 20. Cursor or Display Shift : Cursor shift left

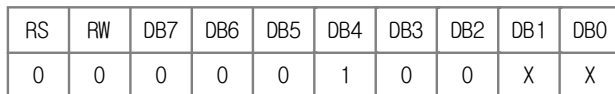

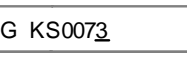

KS0074\_

 $\overline{a}$ 

## 21. Write Data to DDRAM : Write 4

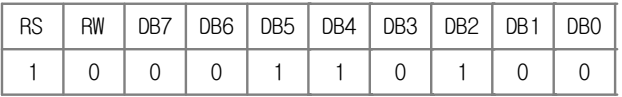

## 22. Return Home

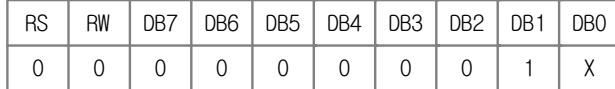

SAMSUNG KS0074

### 23. Clear Display

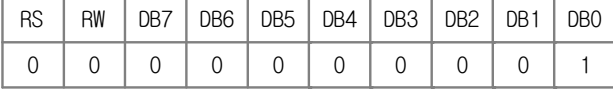

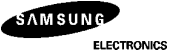

2) IE = "High"

## 1. Power Supply on : Initialized by the internal

power on reset circuit.

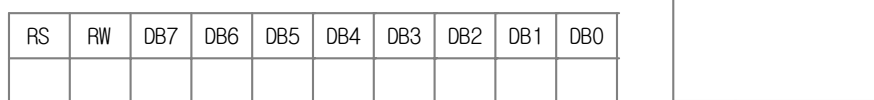

## 2. Function Set : 8-bit, RE(1)

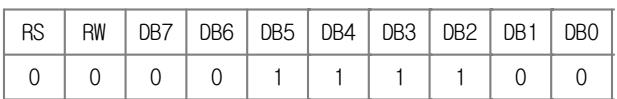

### 3. Extended Function Set : 5-font, 4-line

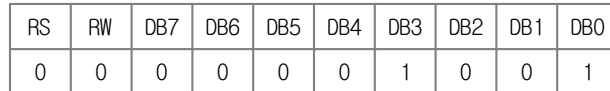

### 4. Function Set : RE(0)

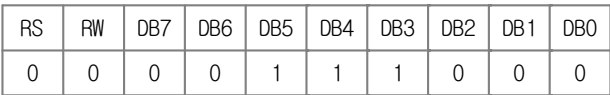

## 5. Display ON/OFF Control : Display/Cursor on

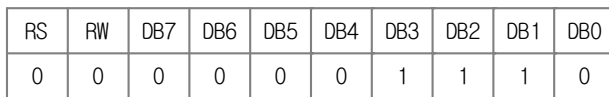

## 6. Write data to DDRAM : Write S

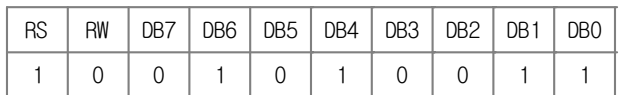

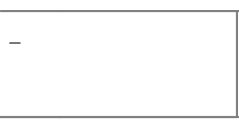

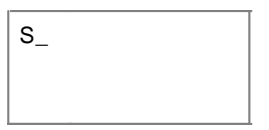

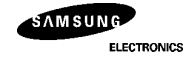

7. Write data to DDRAM : Write A

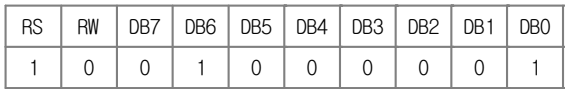

 $\ddot{\cdot}$  $\ddot{\cdot}$  $\ddot{\cdot}$ 

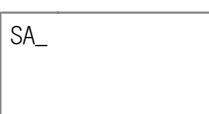

#### 12. Write data to DDRAM : Write G

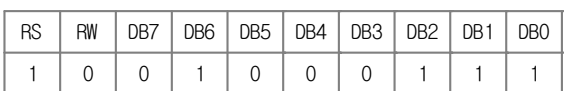

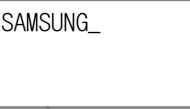

13. Set DDRAM Address 20H

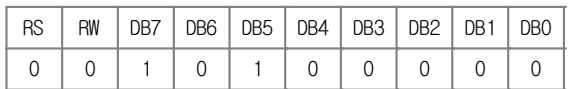

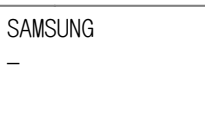

#### 14. Write data to DDRAM : Write K

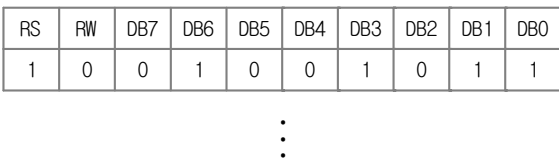

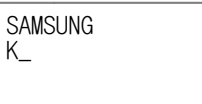

#### 19. Write data to DDRAM : Write 4

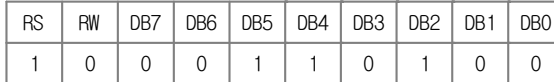

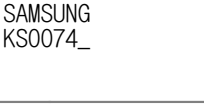

#### 20. Set DDRAM Address 40H

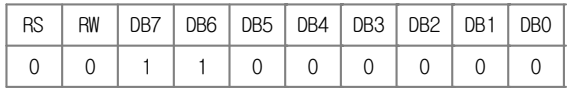

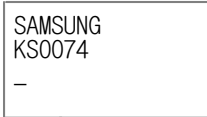

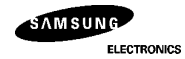

21. Write data to DDRAM : Write L

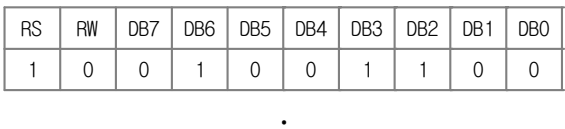

 $\ddot{\cdot}$  $\overline{\phantom{a}}$ 

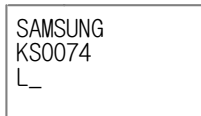

30. Write data to DDRAM : Write R

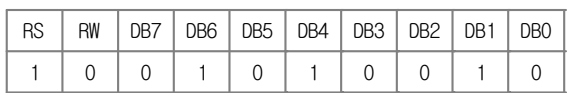

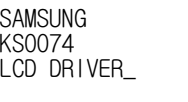

SAMSUNG KS0074 LCD DRIVER

 $\overline{a}$ 

 $\Gamma$ 

31. Set DDRAM Address 60H

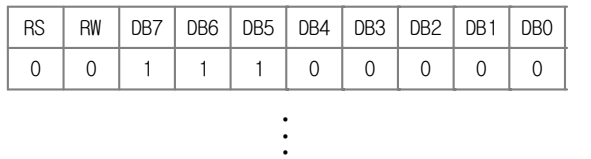

#### 43. Write data to DDRAM : Write R

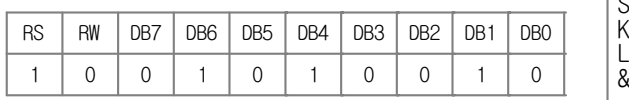

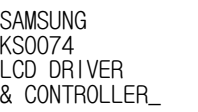

44. Function Set : RE("0"), DH("1")

|   |                                   |                                    | RS   RW   DB7   DB6   DB5   DB4   DB3   DB2   DB1   DB0 |  |  |
|---|-----------------------------------|------------------------------------|---------------------------------------------------------|--|--|
| 0 | $\begin{array}{cc} \n\end{array}$ | $\begin{array}{ccc} \n\end{array}$ |                                                         |  |  |

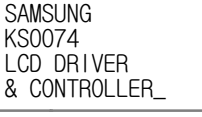

### 45. Function Set : RE("1")

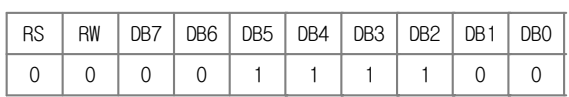

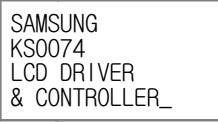

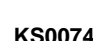

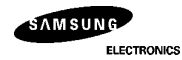

46. Shift/Scroll Enable: DS4("1"), DS3/2/1("0")

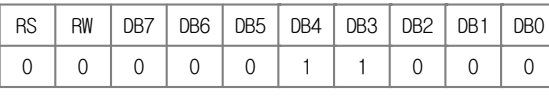

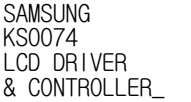

47. Function Set : RE("0")

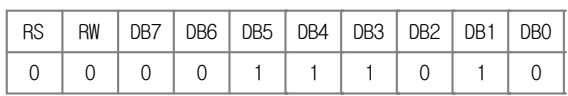

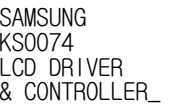

48. Cursor or Display Shift : Display shift to left

| RS. | <b>RW</b> | DB7 |  | DB6   DB5   DB4   DB3   DB2   DB1 |  | DB <sub>0</sub> |
|-----|-----------|-----|--|-----------------------------------|--|-----------------|
|     |           |     |  |                                   |  |                 |

| SAMSUNG<br>KS0074        |  |
|--------------------------|--|
| ICD DRIVER<br>CONTROLLER |  |

49. Cursor or Display Shift : Display shift to left  $\begin{array}{|c|c|c|}\hline \end{array}$ 

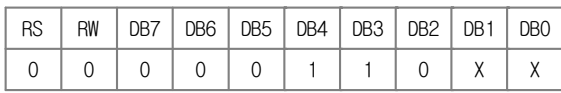

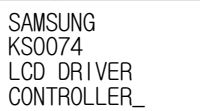

50. Cursor or Display Shift : Display shift to left

|  | RS   RW   DB7   DB6   DB5   DB4   DB3   DB2   DB1   DB0 |  |  |  |
|--|---------------------------------------------------------|--|--|--|
|  |                                                         |  |  |  |

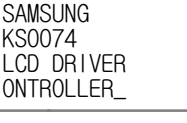

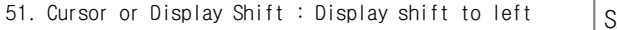

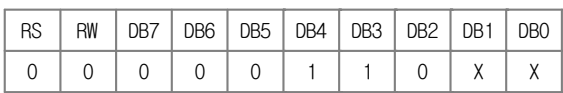

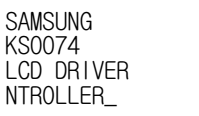

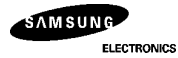

52. Return Home

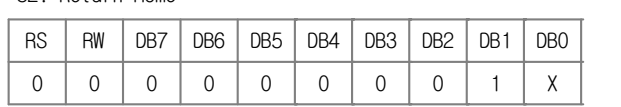

| <b>SAMSUNG</b> |  |
|----------------|--|
| KS0074         |  |
| LCD DRIVER     |  |
| & CONTROLLER   |  |

53. Function Set : RE("0"),REV("1")  $\begin{array}{|l|} \hline \text{SA} \end{array}$ 

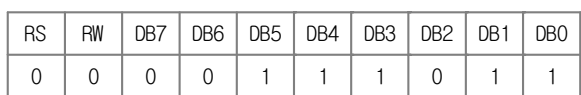

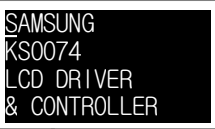

54. Cursor or Display Shift : Display shift to right

| RS | RW   DB7   DB6   DB5   DB4   DB3   DB2   DB1   DB0 |  |  |  |  |
|----|----------------------------------------------------|--|--|--|--|
|    |                                                    |  |  |  |  |

| KS0074<br>CD DRIVER | SAMSUNG      |
|---------------------|--------------|
|                     |              |
|                     |              |
|                     | & CONTROLLER |

55. Cursor or Display Shift : Display shift to right | SA

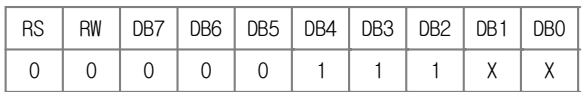

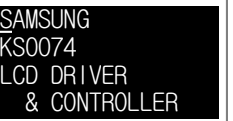

56. Return Home

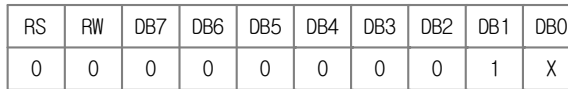

| SAMSUNG      |
|--------------|
| KS0074       |
| LCD DRIVER   |
| & CONTROLLER |

57. Function Set : RE("0"),REV("0") | SA

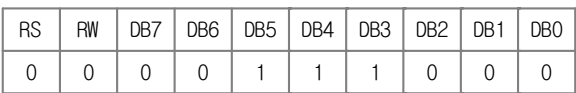

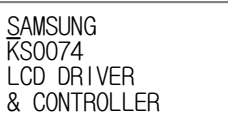

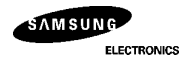

58. Function Set : RE("1

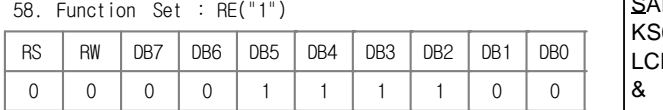

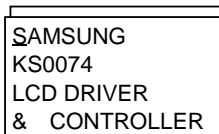

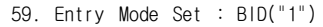

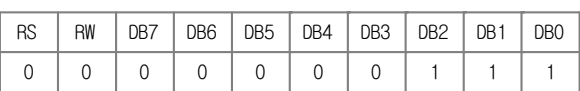

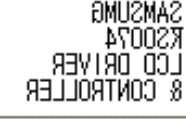

 $\frac{1}{2}$ 

 $\mathbb{B}_+$ 

 $-18$ 

60. Clear Display

|           |    | _____ |     |     |     |     |                 |                 |                 |
|-----------|----|-------|-----|-----|-----|-----|-----------------|-----------------|-----------------|
| <b>RS</b> | RW | DB7   | DB6 | DB5 | DB4 | DB3 | DB <sub>2</sub> | DB <sub>1</sub> | DB <sub>0</sub> |
| ັ         | ັ  |       |     |     |     |     |                 |                 |                 |

61. Write Data to DDRAM : Write B

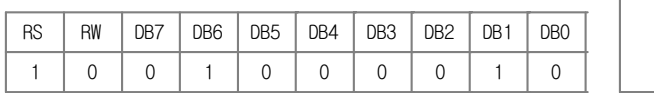

62. Write Data to DDRAM : Write I

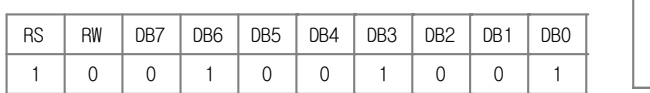

63. Write Data to DDRAM : Write D

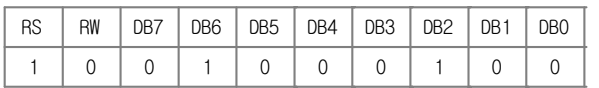

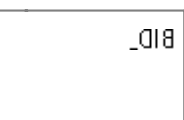

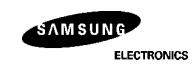

## **FRAME FREQUENCY**

1) 1/17 duty cycle

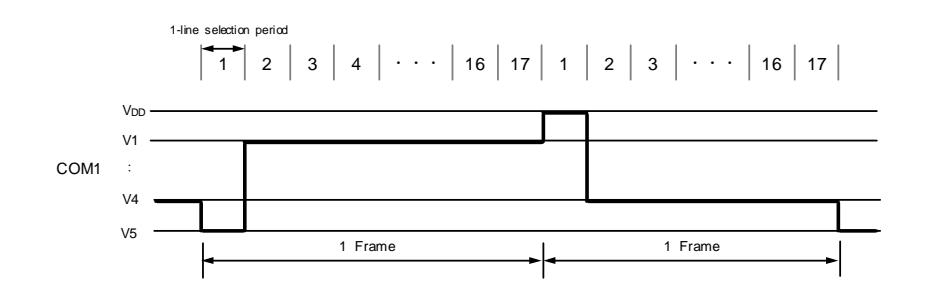

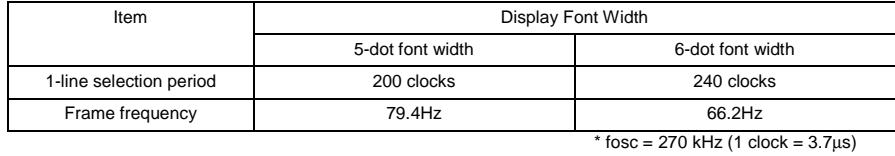

2) 1/33 duty cycle

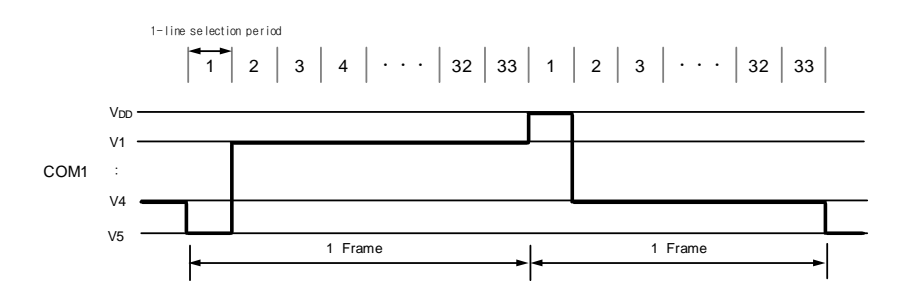

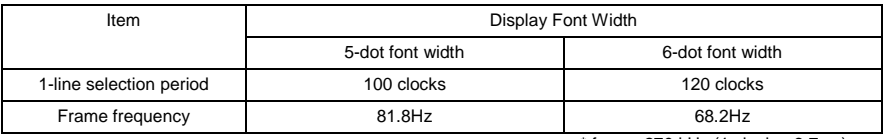

 $*$  fosc = 270 kHz (1 clock = 3.7  $\mu$ s)

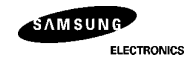

## **POWER SUPPLY FOR DRIVING LCD PANEL**

1) When an external power supply is used

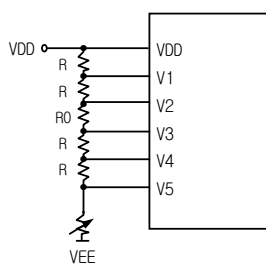

2) When an internal booster is used

(Boosting three times)

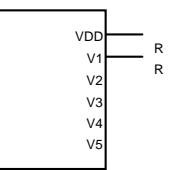

- Example 1. Boosted output voltage should not exceed the maximum value (13 V) of the LCD driving<br>voltage. Especially, a voltage of over 4.3V should not be input to the reference voltage<br>(Vci) when boosting three times.<br>2. A
	-
- 3. The value of resistance, according to the number of lines, duty ratio and the bias, is shown below. (Refer to Table 13)

Table 13. Duty Ratio and Power Supply for LCD Driving

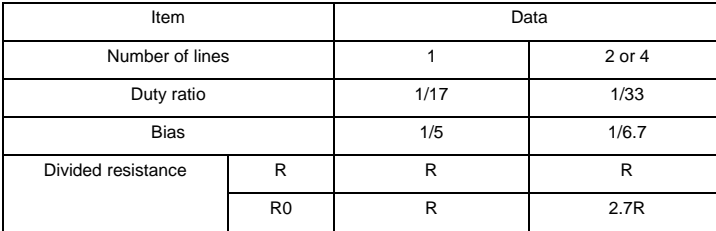

# **MAXIMUM ABSOLUTE RATE**

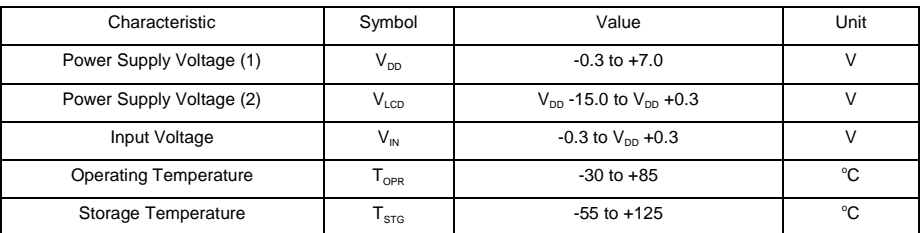

\* Voltage greater than above may damage to the circuit (VDD≥V1≥V2≥V3≥V4≥V5)

## **ELECTRICAL CHARACTERISTICS**

**DC Characteristics**

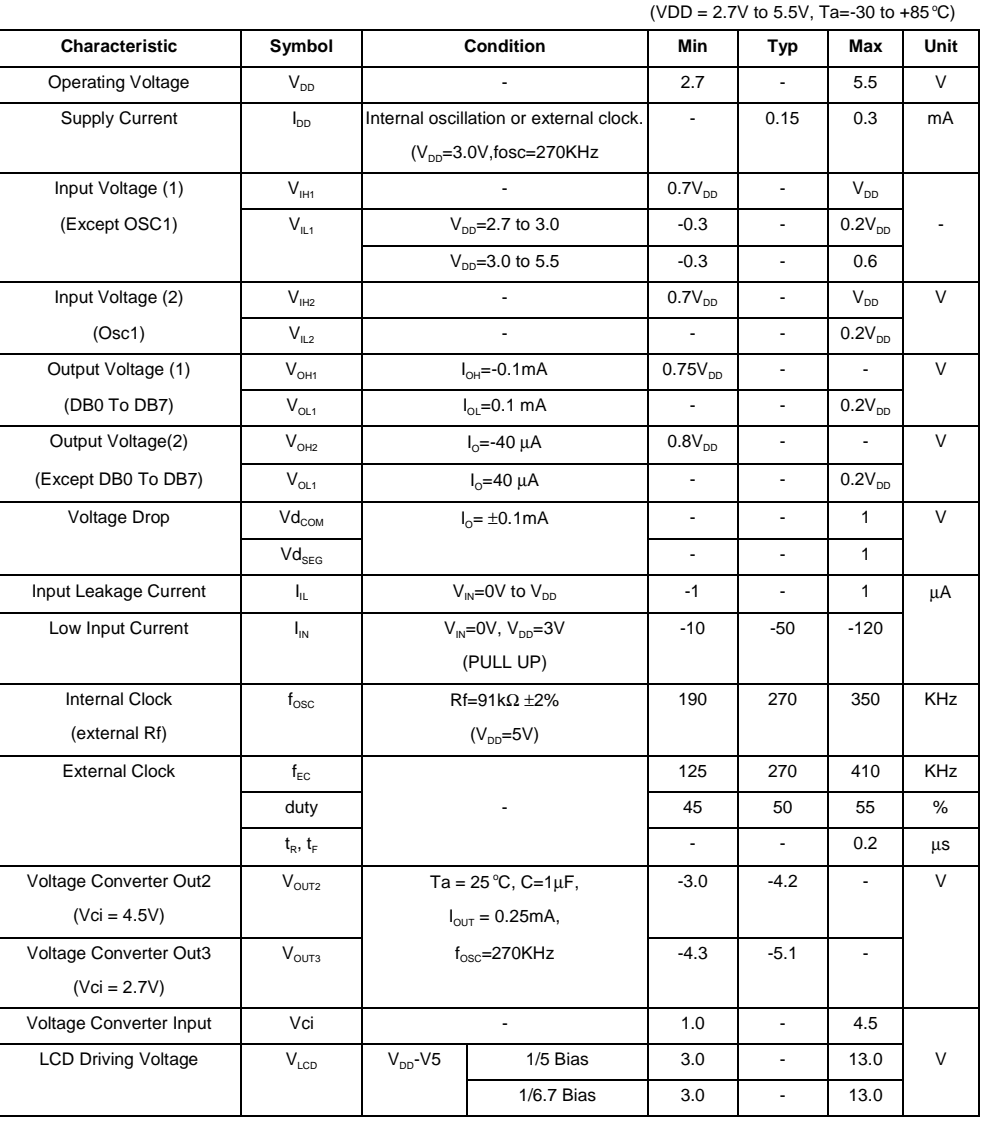

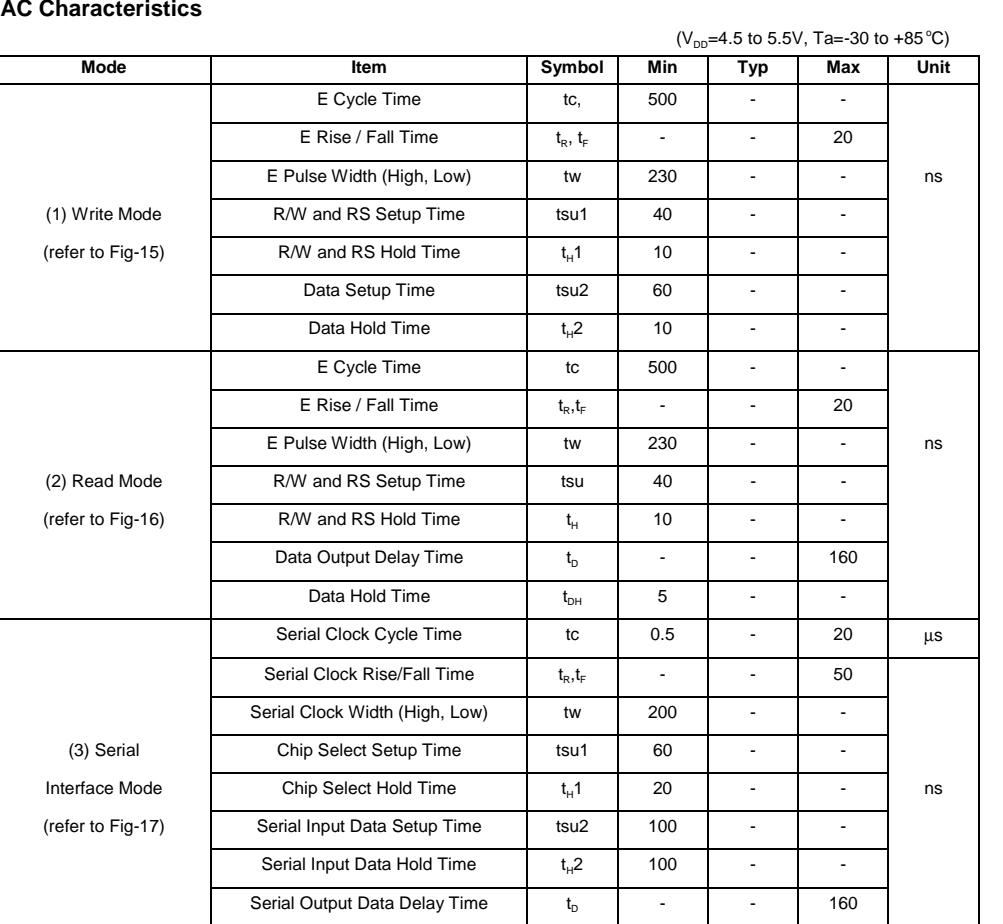

Serial Output Data Hold Time  $t_{DH}$  5 - -

# **AC Characteristic**

## **AC Characteristics** (continued)

## ( $V_{DD}$ =2.7 tp 4.5V, Ta=-30 to +85 °C)

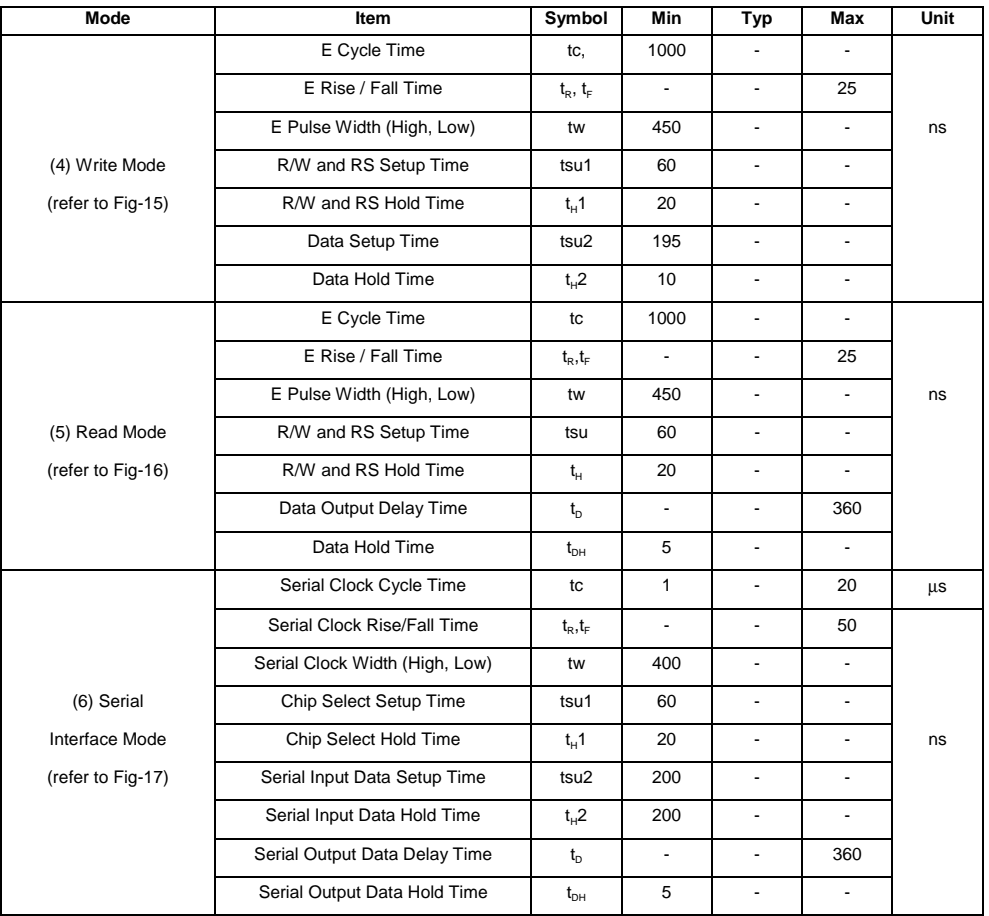

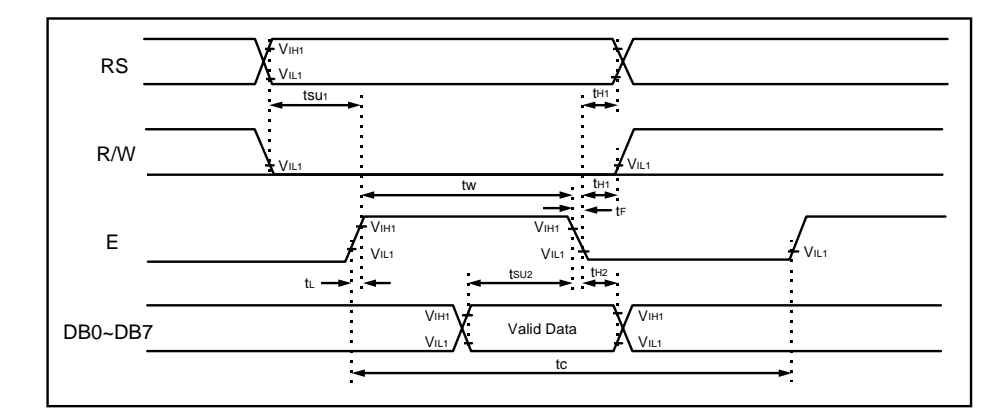

**Fig-15. Write Mode**

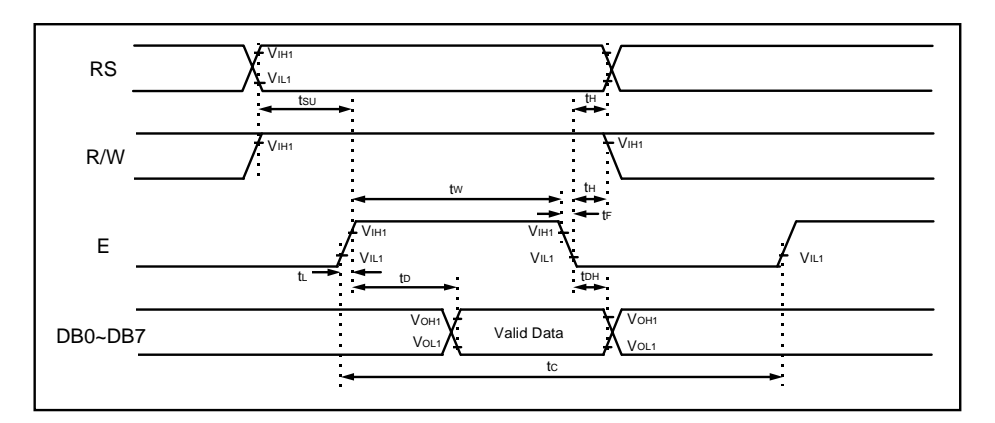

**Fig-16. Read Mode**

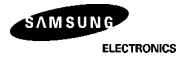

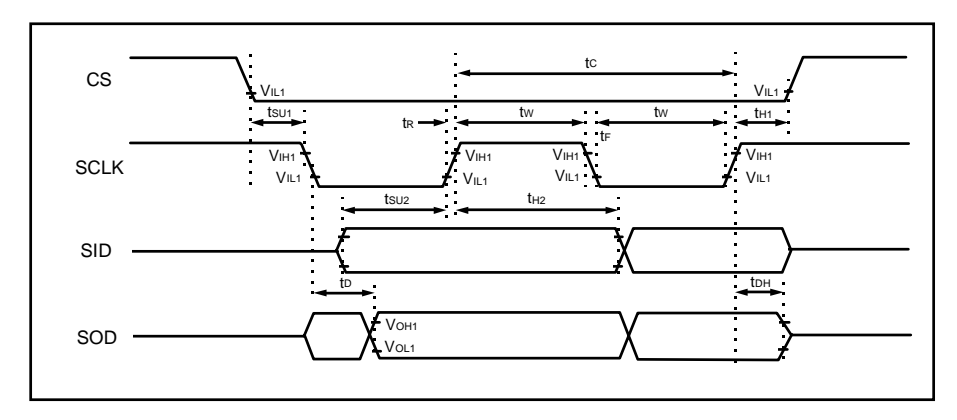

 **Fig-17. Serial Interface Mode**

## Reset Timing

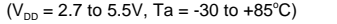

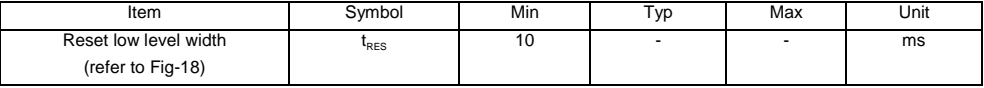

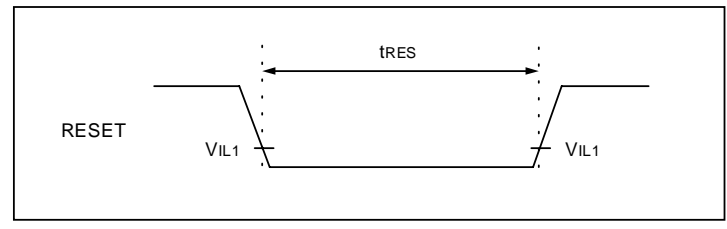

 **Fig-18. Reset Timing Diagram**

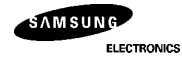